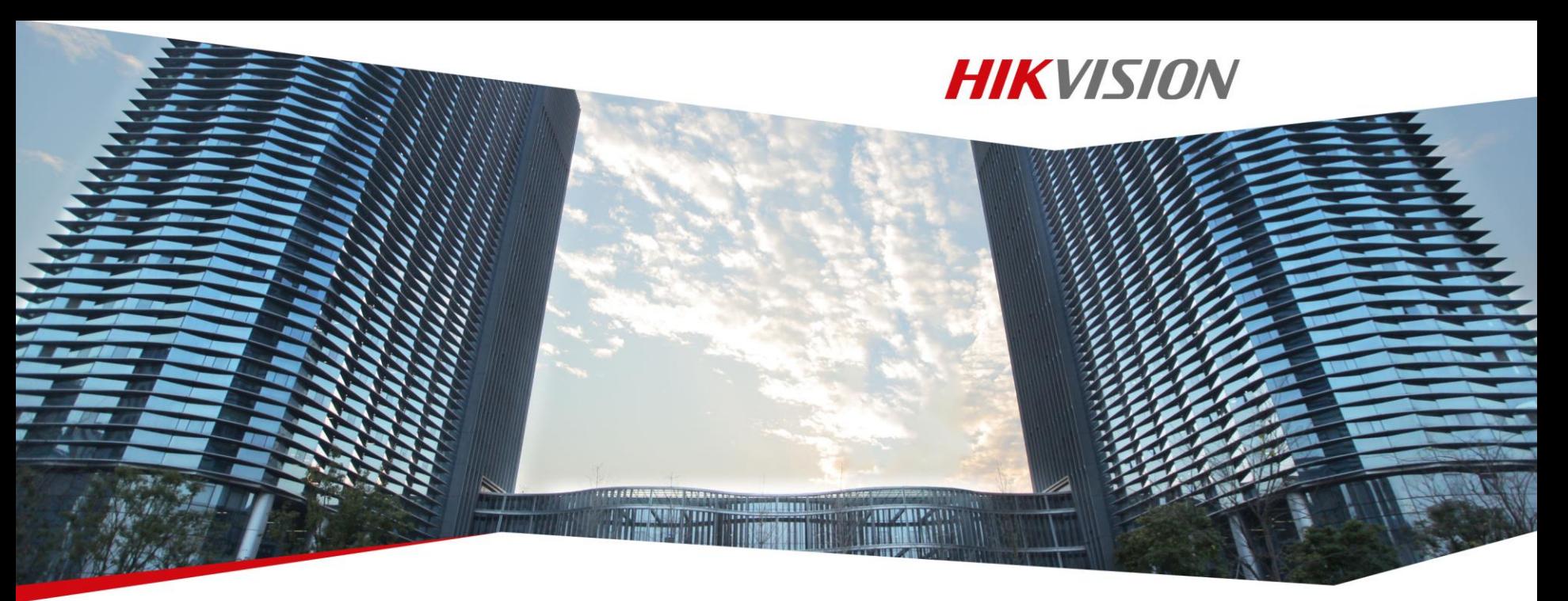

# Hikvision iVMS-4200&4500 Training

Hikvision Entry Learning

**First Choice for Security Professionals** 

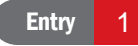

### **Contents**

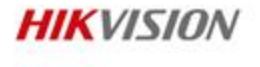

iVMS-4200

- **.** Overview
- **•** Functions
- **•** Operation
- iVMS-4500

### Device Access Method

### **HIK**VISION

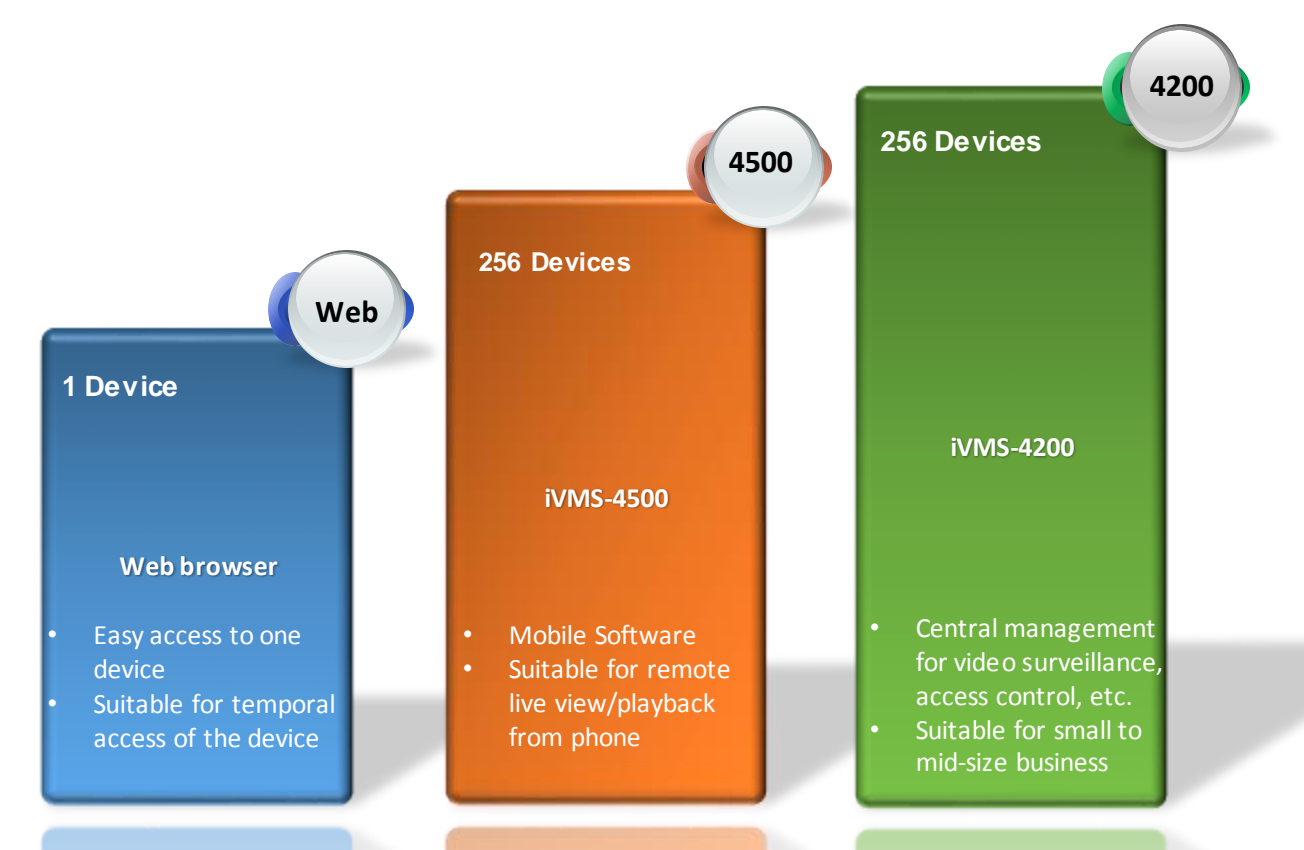

**First Choice for Security Professionals** 

# Typical Application

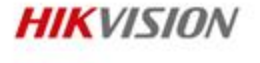

- Video management software for DVRs, NVRs, IPCs, encoders, decoders, etc.
- Flexible distributed structure and easy-to-use operations make it suitable for small and medium sized projects

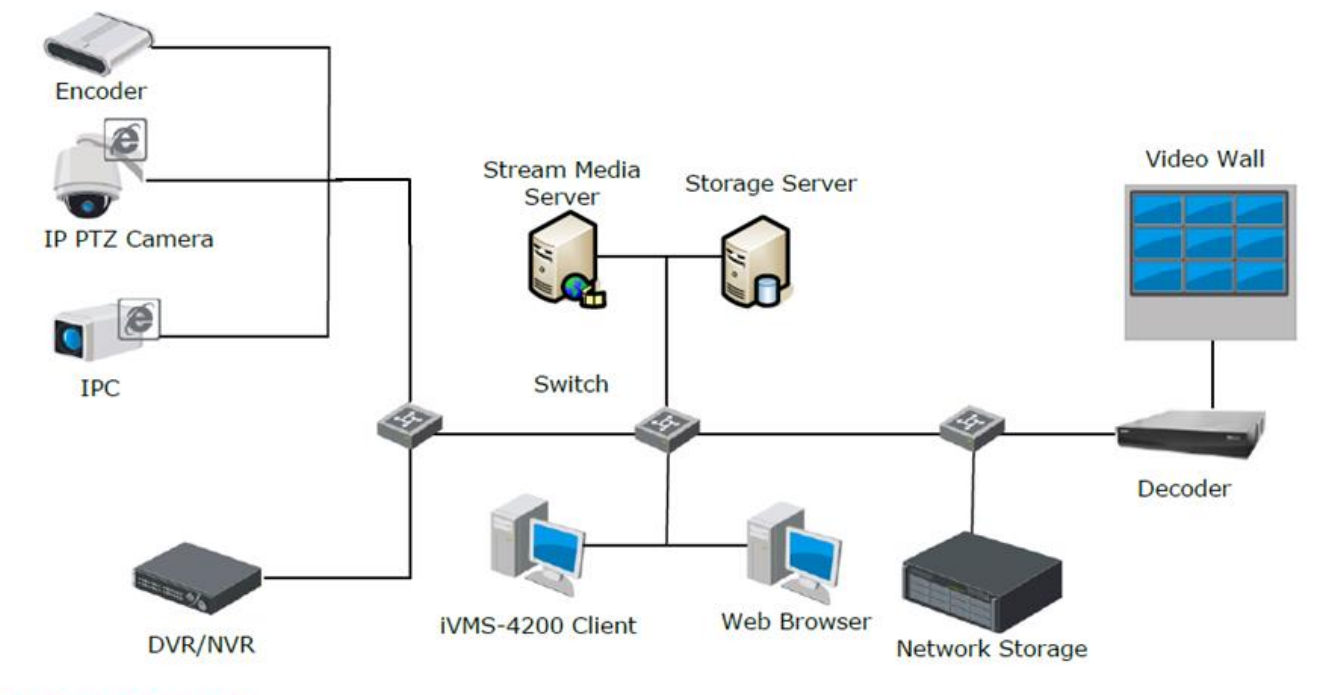

## Working Environment

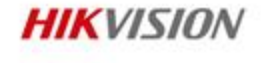

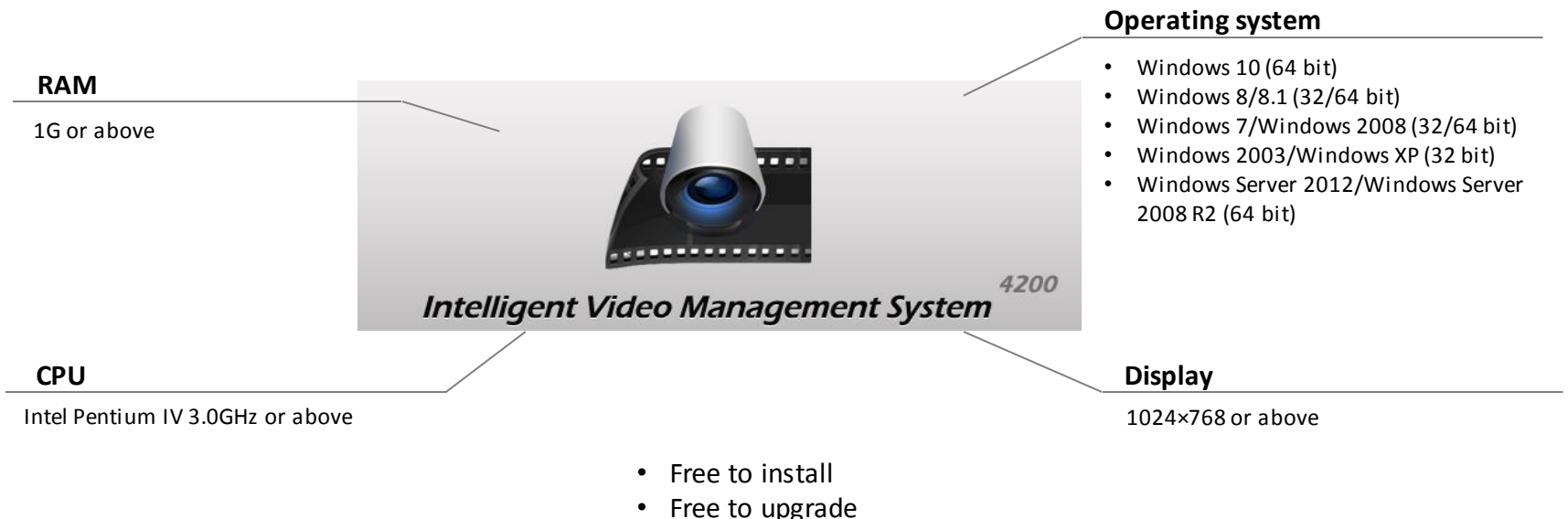

• Friendly GUI

**Installation notes:** Install and run the software using Windows administrator user.

### **Overview**

#### **Live view**

- Support H.264+, H.265
- Up to 64 window division, and custom window division
- Main and auxiliary screen preview

4200 **Intelligent Video Management System** 

#### **Alarm management**

- Event, alarm input, exception, zone event alarm management
- Arm/disarm control
- Alarm picture search and export

#### **Device Management**

- Remote configuration
- Online device search
- Multiple adding modes

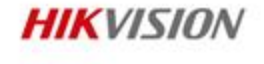

#### **Playback**

- Support H.264+, H.265
- Normal playback, event playback, ATM playback, VCA playback
- Up to 16 channels playback
- Skip unconcerned video during VCA playback

#### **Recording**

- H.264+ recording in storage server
- Configuration of continuous recording, event recording, command recording
- Alarm picture storage in storage server

### **Contents**

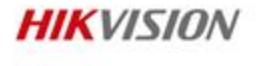

iVMS-4200

- **.** Overview
- Functions
- **•** Operation
- iVMS-4500

### Basic Functions

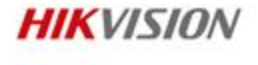

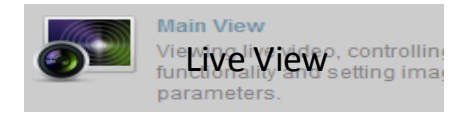

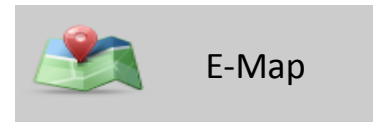

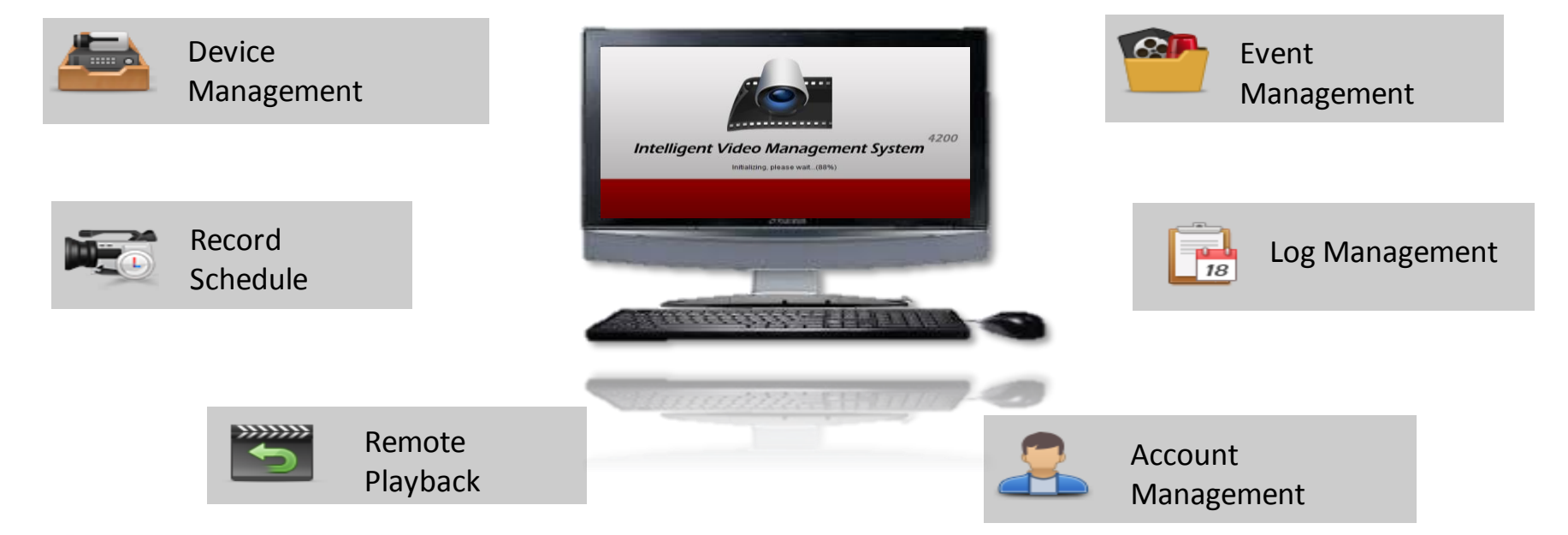

## Live View

- Up to 64 window division
- Up to 4 screens
- Cycle Play
- Various live view functions

#### 1-window division

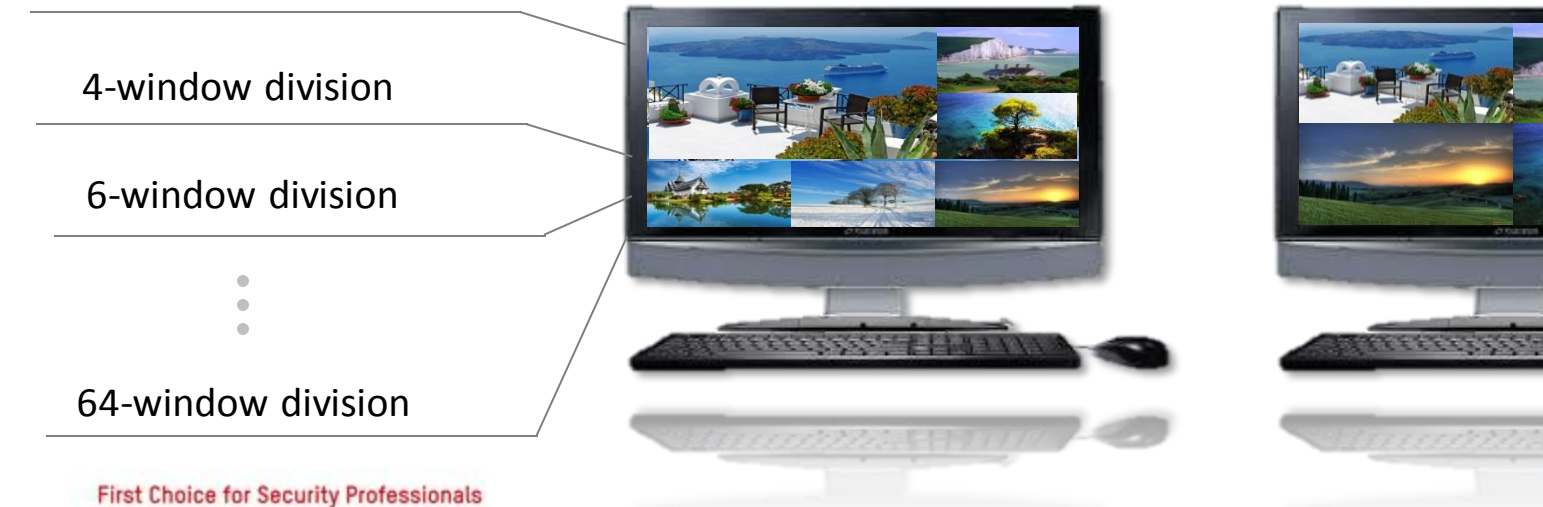

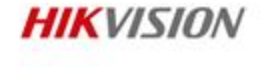

#### Cycle play Interval: 5s-5mins

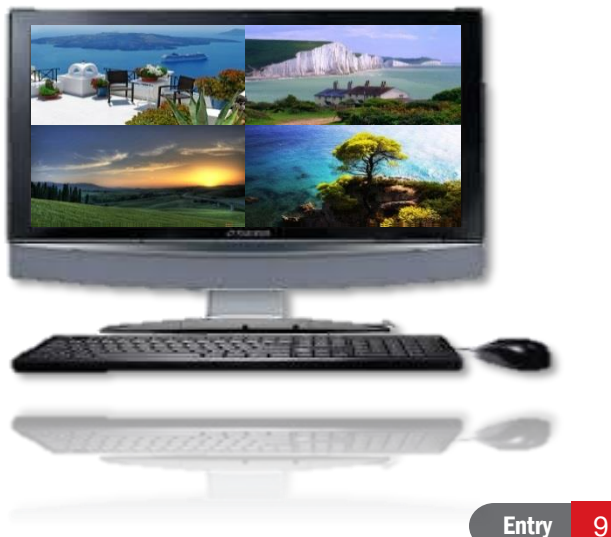

### Record schedule

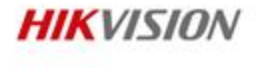

Support setting recording schedule of remote devices and storage servers

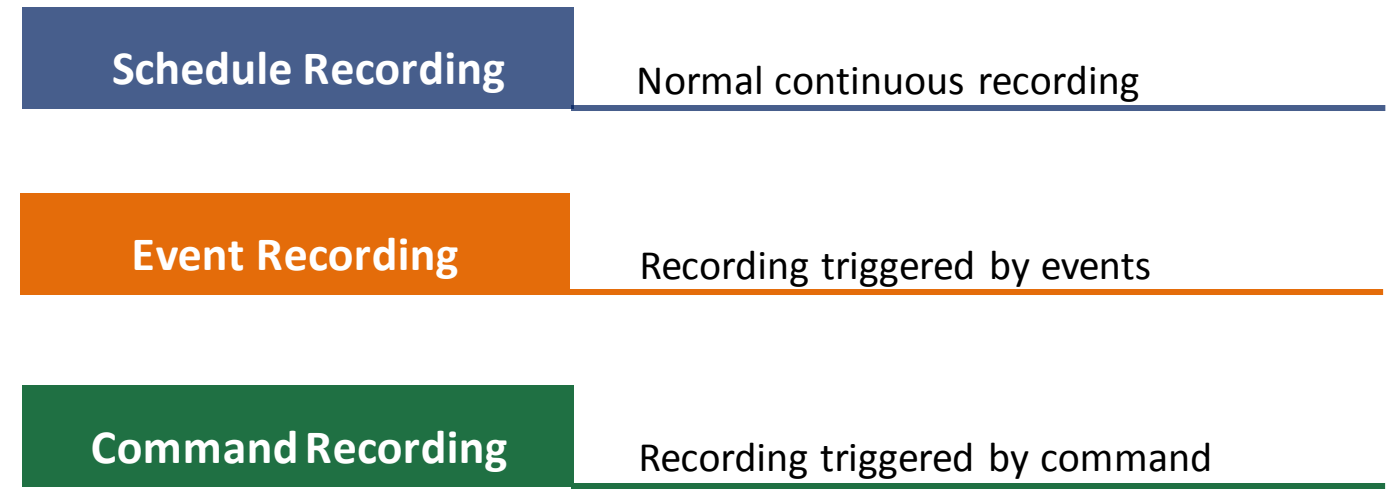

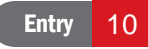

## Remote Playback

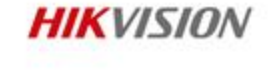

- Support up to 16-ch synchronous playback
- Support **VCA playback**  set VCA rule to the searched video files, and find the video that VCA event occurs, including VCA search, intrusion and line crossing.
- Support **event playback**  playback the video recordings triggered by event
- Support multiple download modes of remote record files
	- by files, by date, and by tag.

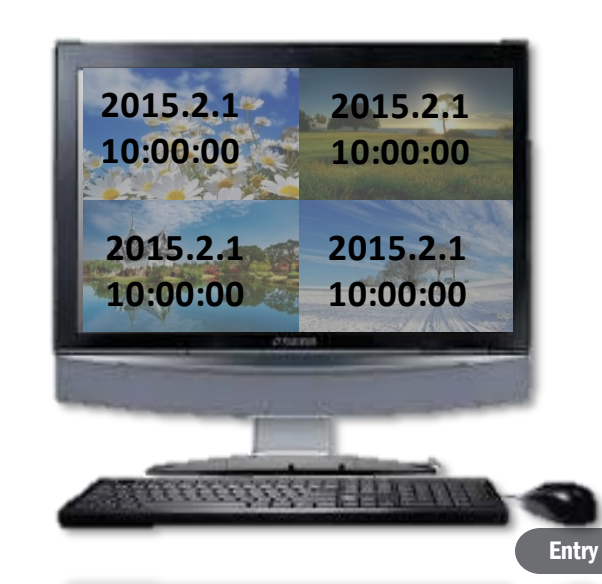

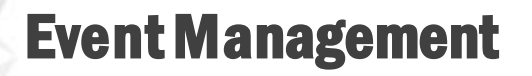

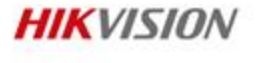

Management on camera event, alarm input, device exception.

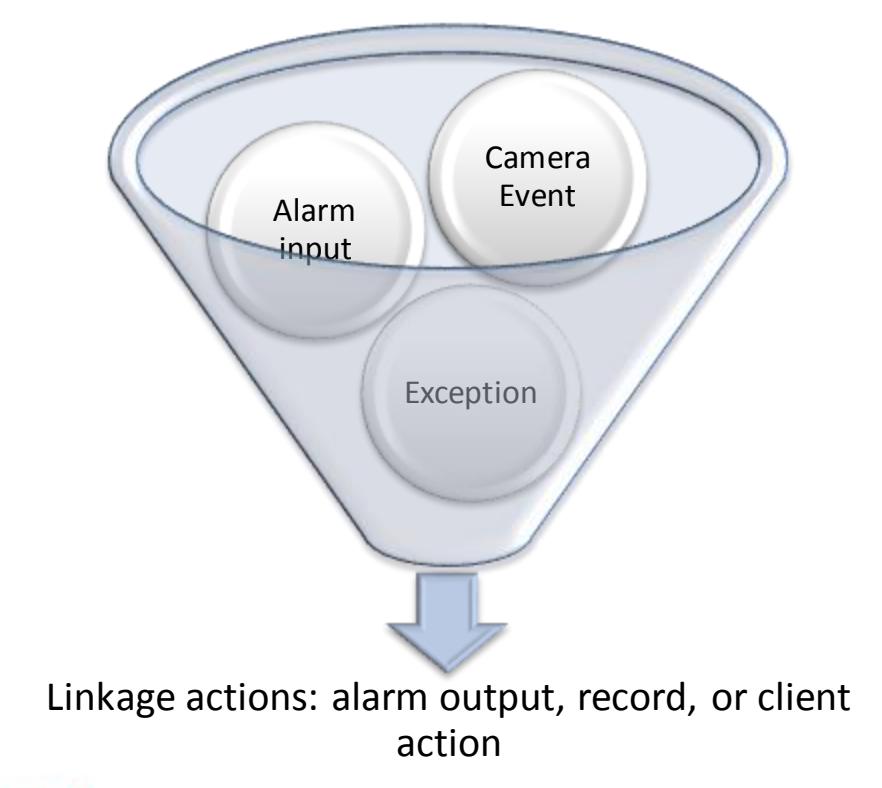

Log Search

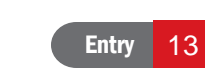

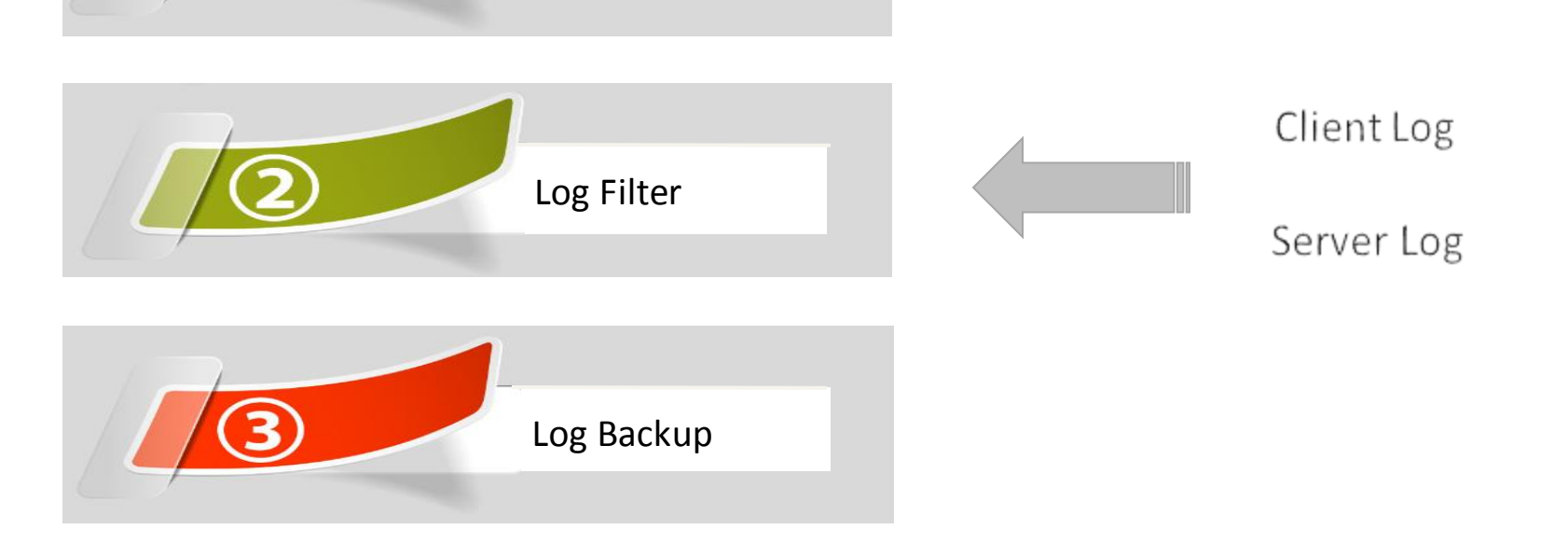

# Log Management

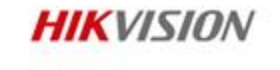

2

### Account Management

Support 3-level user account management.

Different accounts can be assigned with different permissions.

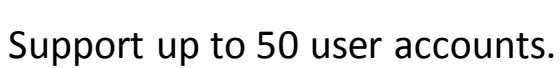

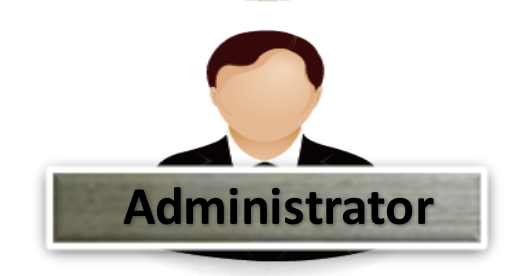

**Super User**

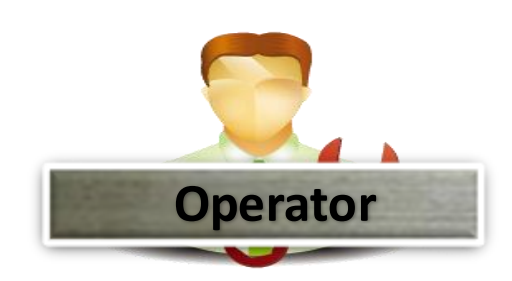

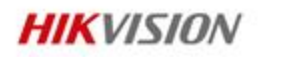

### Statistics Search

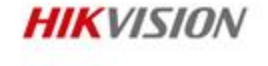

 Support searching and checking statistics of heat map, people counting, license plate, etc.

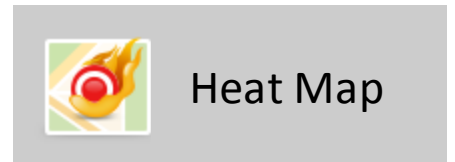

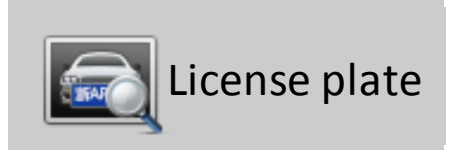

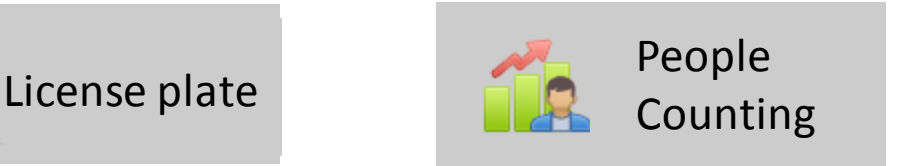

### **Contents**

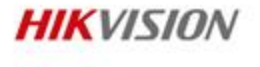

iVMS-4200

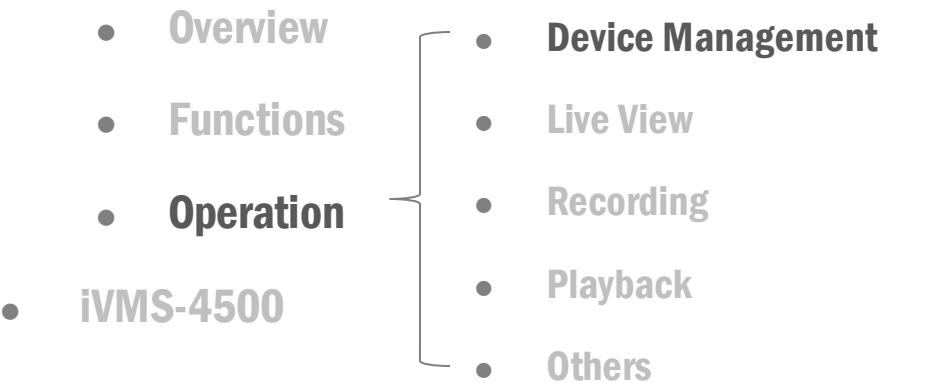

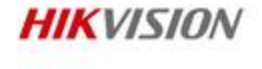

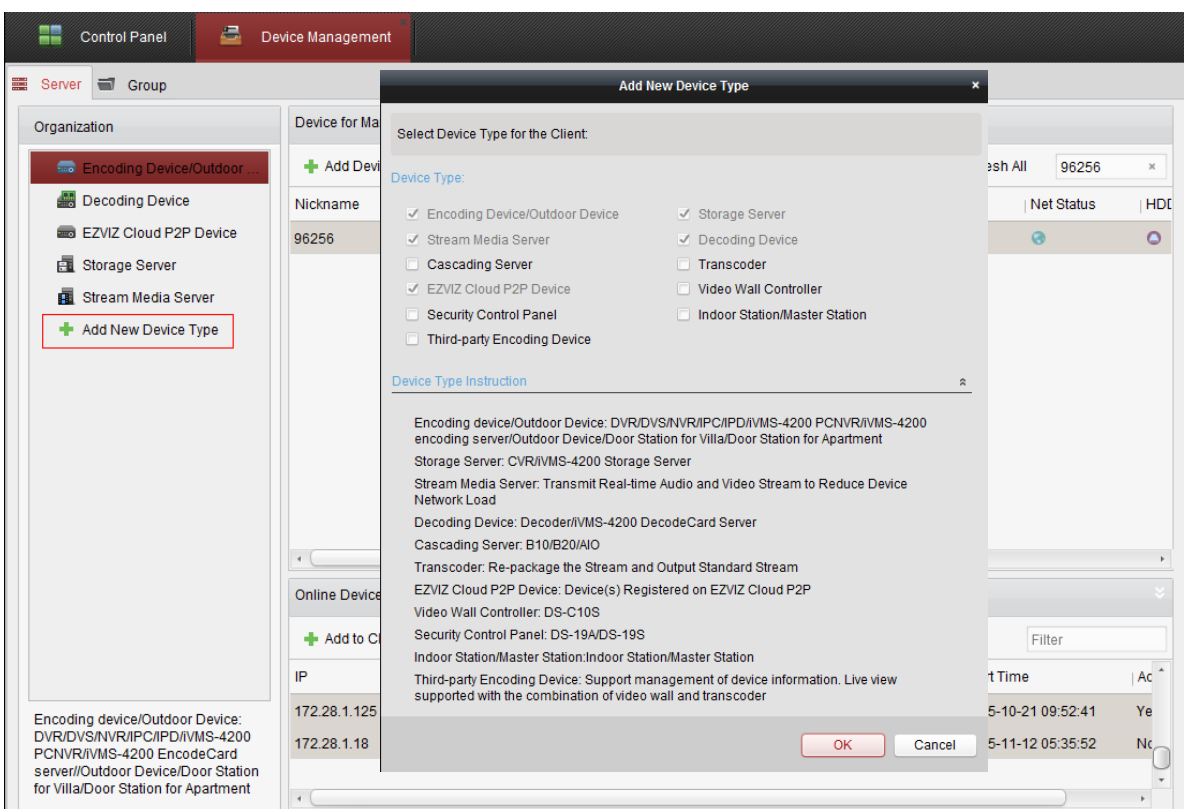

- $\triangleleft$  Add the device in the corresponding Device Type.
- All the supported devices can be found.

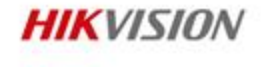

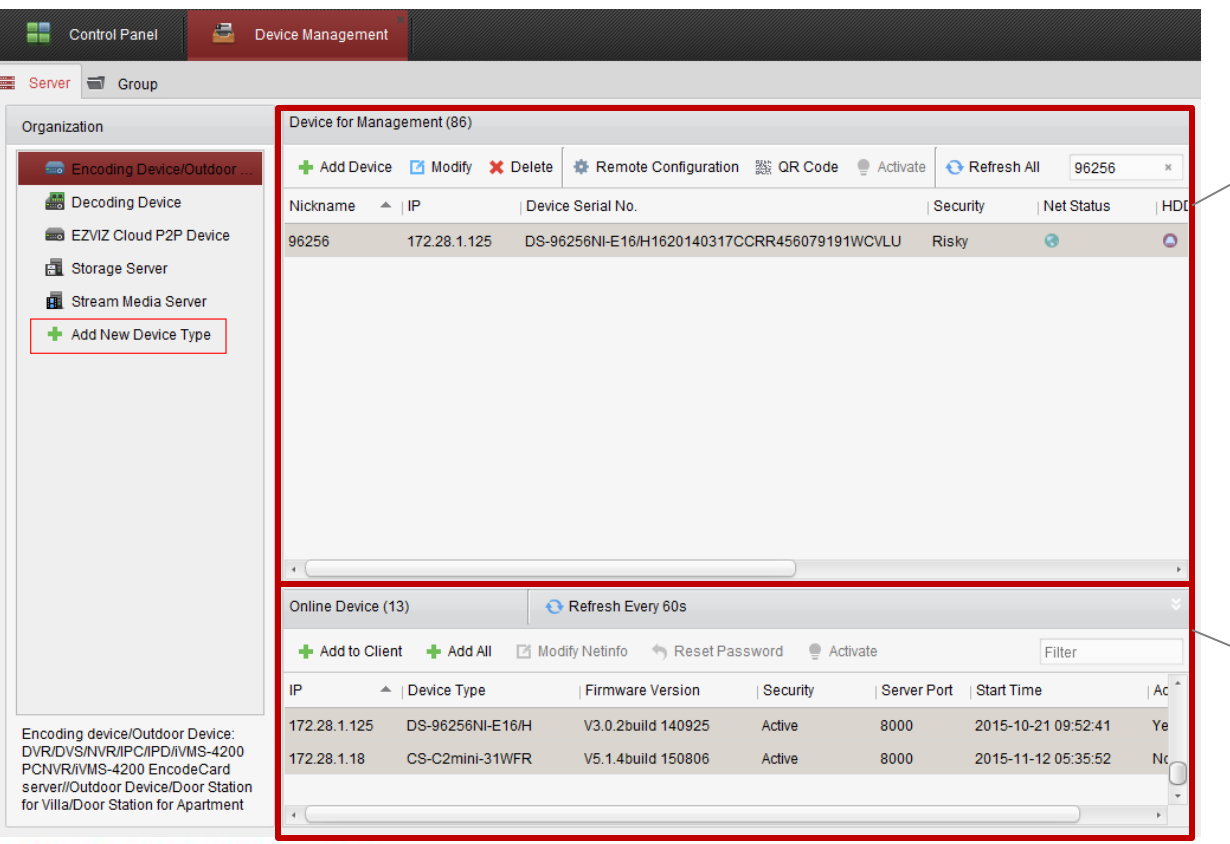

#### **Added device list**

1. Add device by different modes.

2. Remotely configure the online devices.

#### **Online device list**

1. Add the device directly to the client software. 2. Reset password / Activate devices

**First Choice for Security Professionals** 

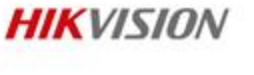

#### $\div$  Five adding modes

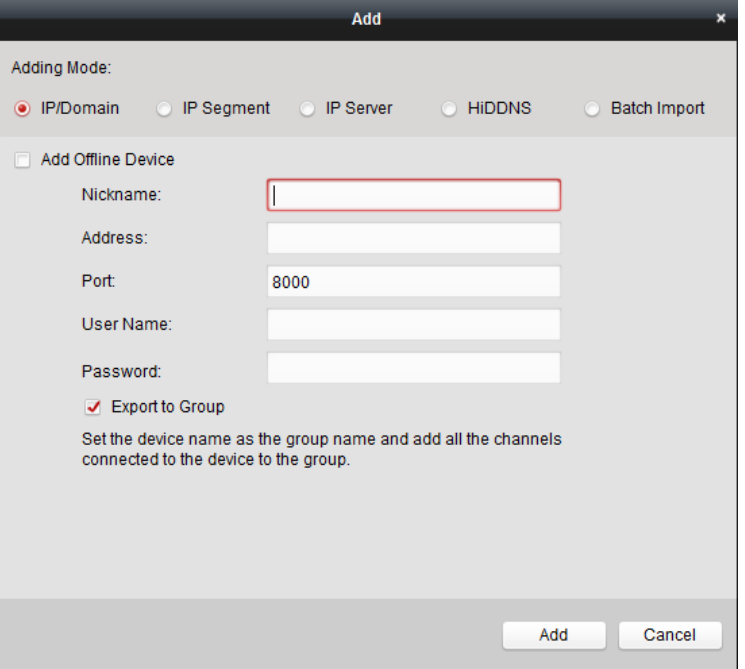

- IP/Domain: Add the device by its IP address or domain. Server port (8000 by default) is needed.
- IP Segment: Add the devices with the same IP Segment. The port number, username and password have to be the same for all the devices.
- IP Server: IP server address and device ID (serial number or device name)
- HiDDNS: use domain name registered on HiDDNS
- Batch import: export the csv file and fill in the device information, then import the file to add multiple devices.

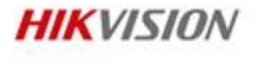

❖ Remote configuration 
Solution 
Solution 
Solution 
Solution 
Solution 
Solution in Annual CR code generating

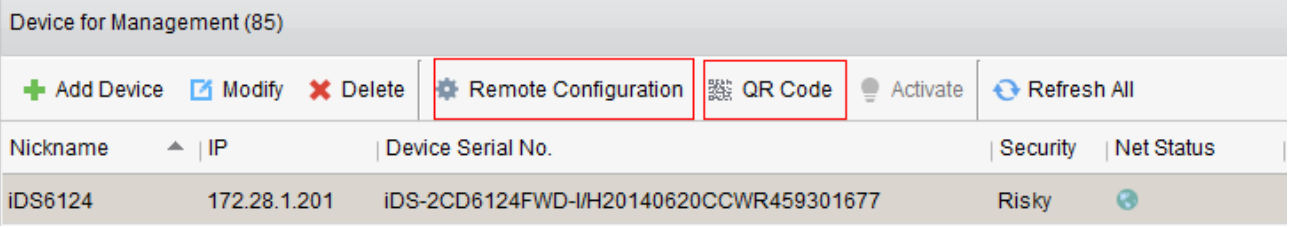

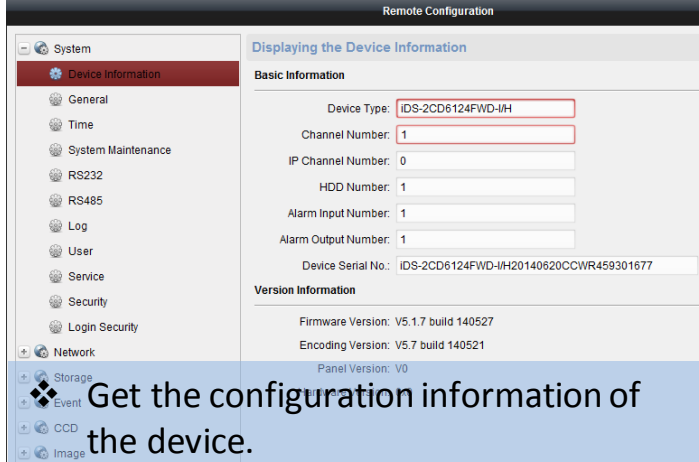

<sup>•</sup> <sup>•</sup> • • • Decided by the device.

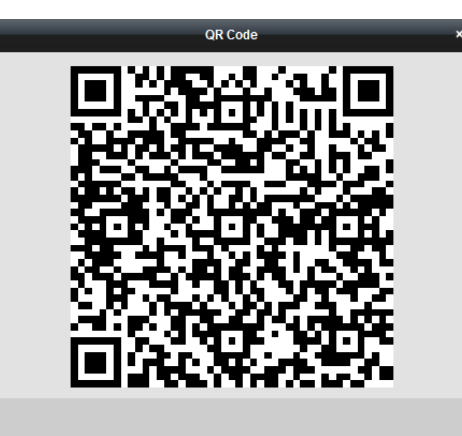

QR code contains the network access information of the device -> add the device by scanning the QR code on iVMS-4500.

### Device Management Group Management

 Group management: only when you have the groups in the group list, you can select the channels for live view, playback, etc.

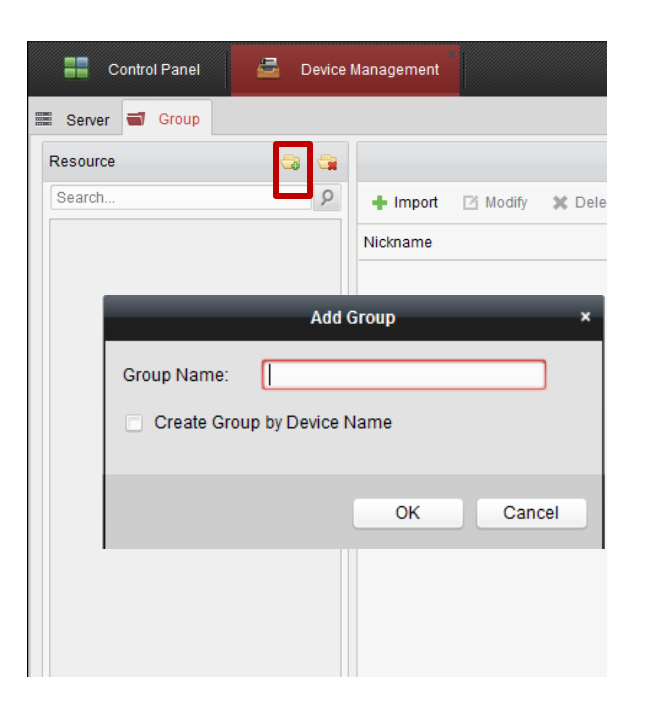

- 1. Create the group by creating a name and import the channels and alarm inputs in one's need.
- 2. Create the group directly using the device name and all the device channels and alarm inputs will be included in that group.

**HIK**VISION

### Device Management Modify channel's parameter

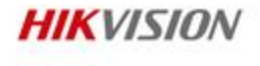

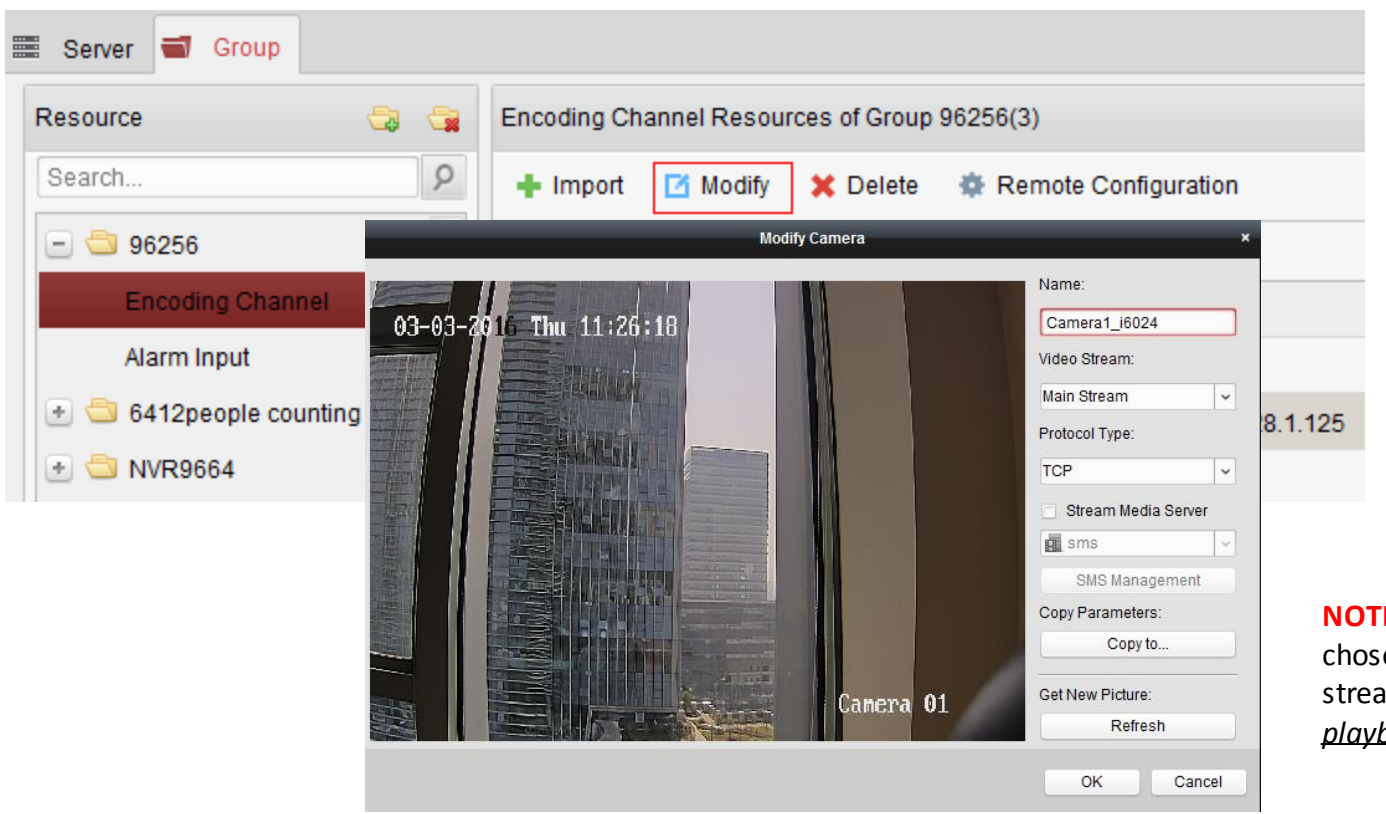

**NOTE:** The video stream chosen here will affect the stream type in *live view* and *playback*

### **Contents**

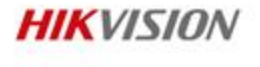

iVMS-4200

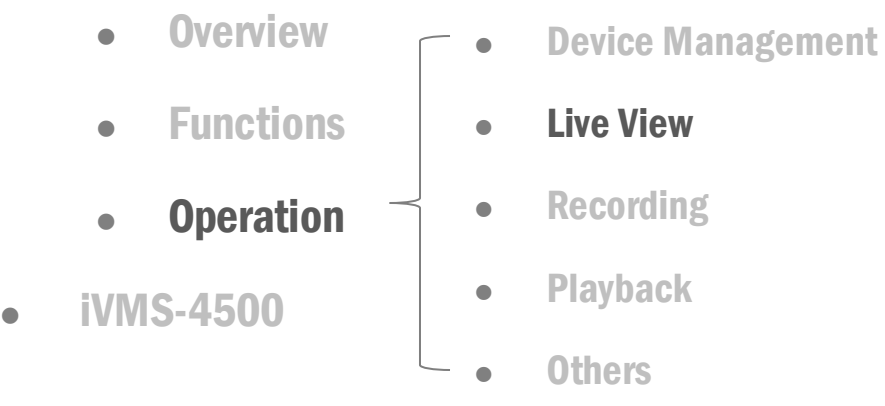

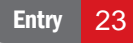

#### Live View Main interface

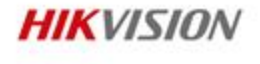

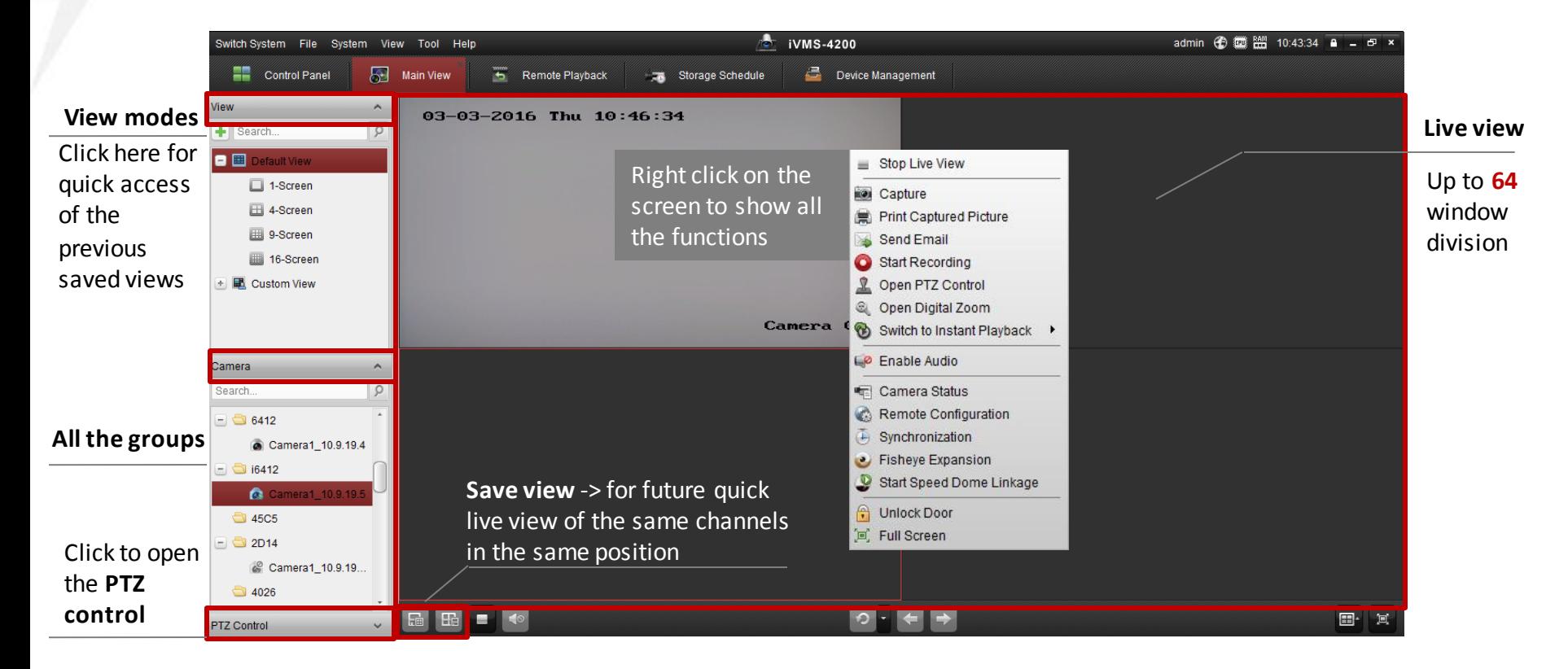

### Live View How to change stream type

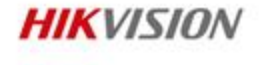

• Right click on one channel and change the stream type if needed.

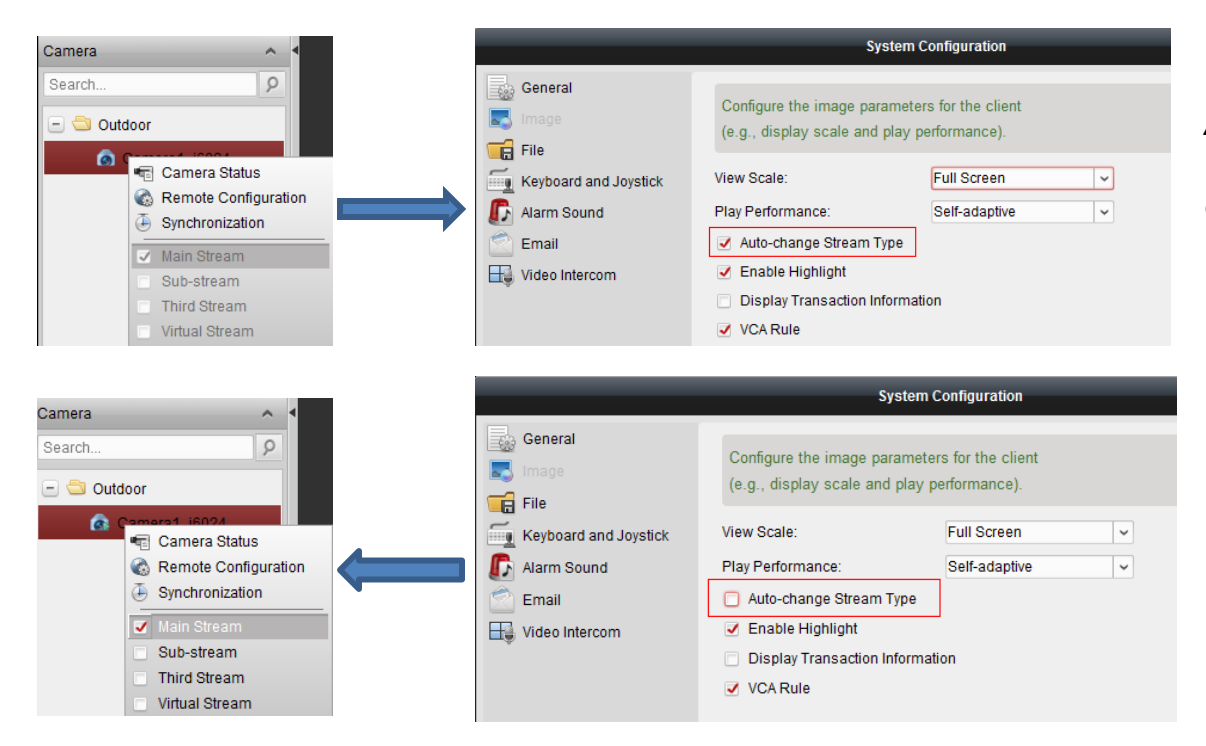

#### *Auto-change stream type***:**

1&4 window division – main stream; 9 and above - sub stream

#### *Virtual Stream:*  transcoded stream from NVR

## Live View Cycle Play

- ❖ Cycle play among:
- all the imported cameras in 1/4/9/16-screen
- all the custom view profiles
- selected camera group in one selected window

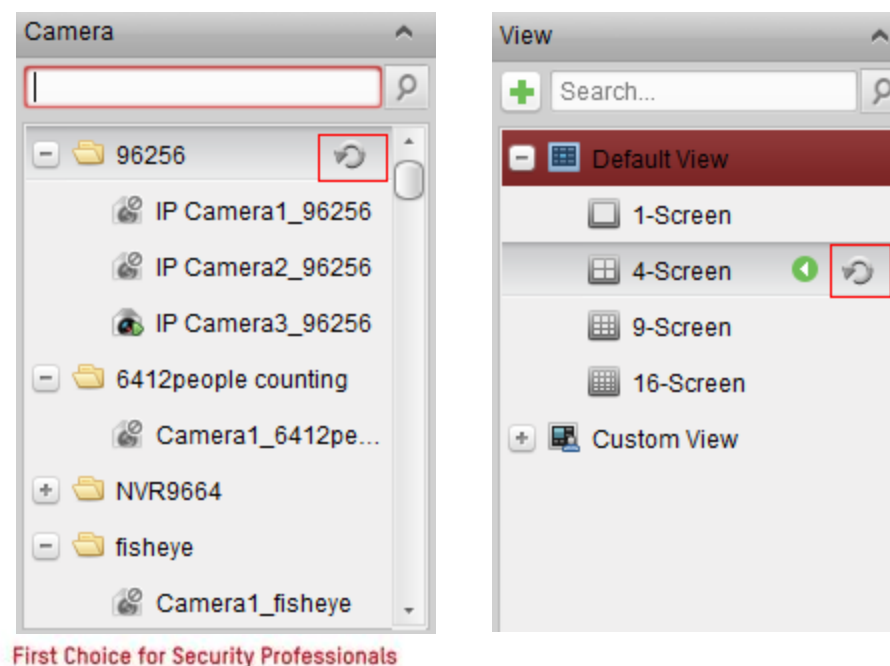

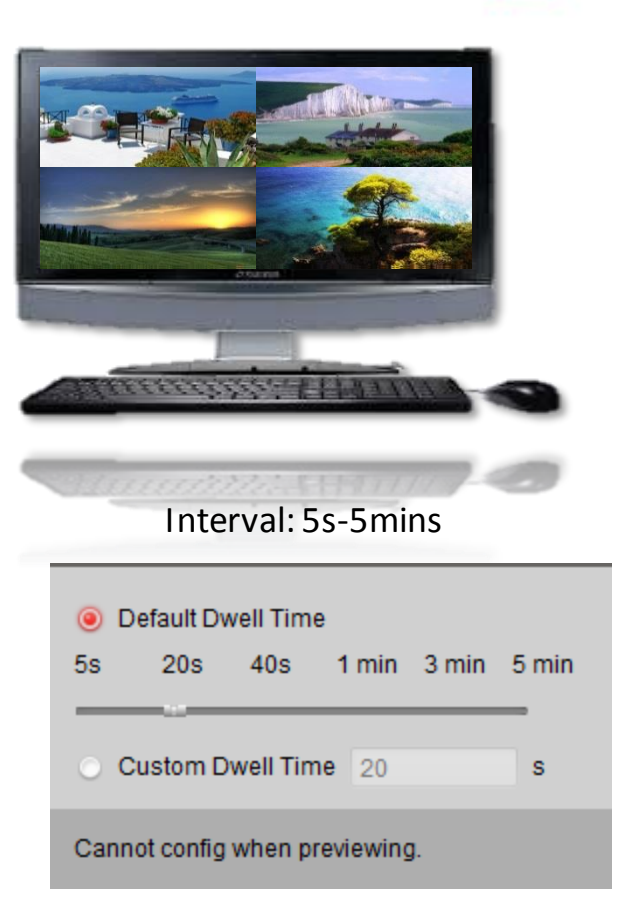

ρ

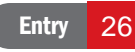

**HIK**VISION

### **Contents**

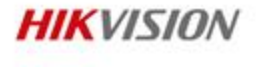

iVMS-4200

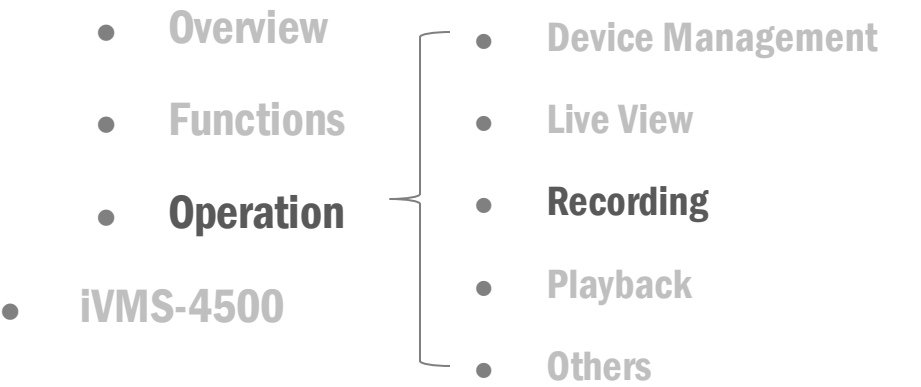

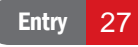

### Record schedule

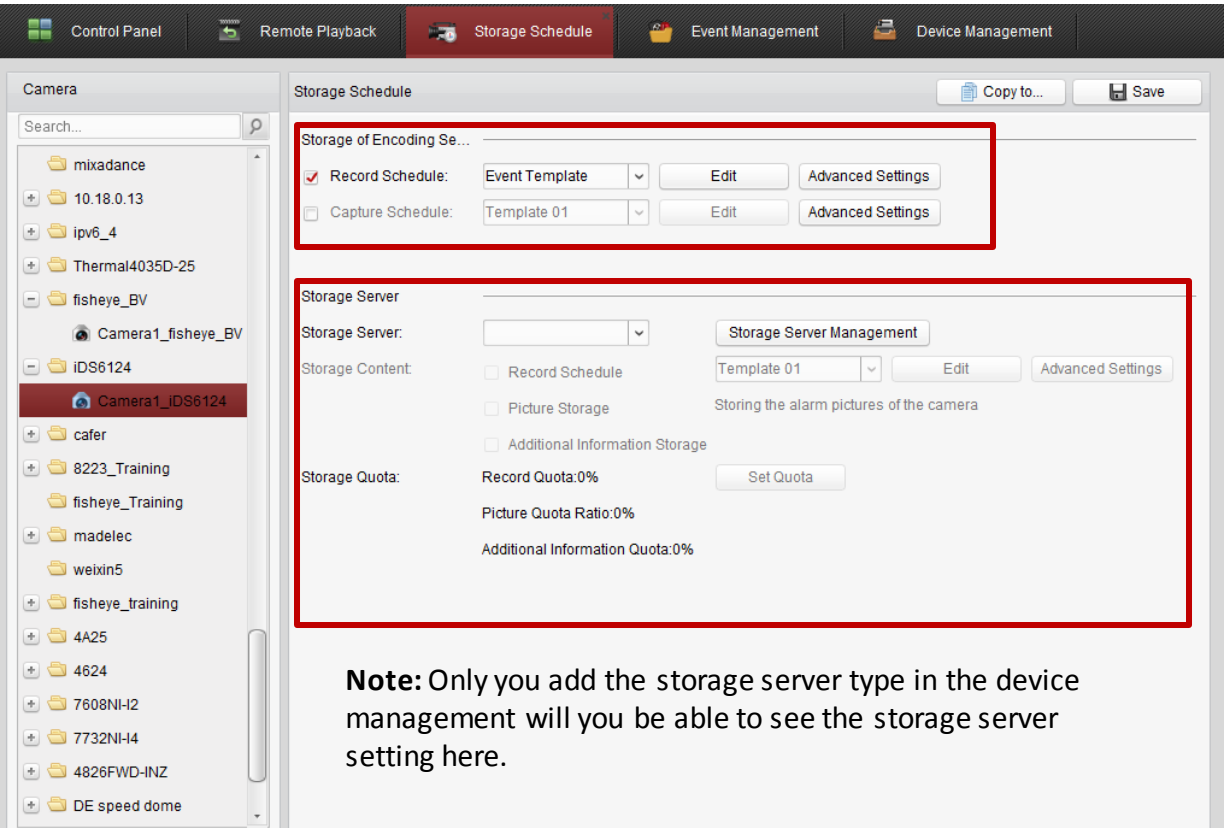

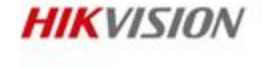

**Storage settings of the** device (IPC: SD card; DVR/NVR: HDD)

**Storage settings of the** storage server (can be CVR, 4200 storage server)

### **Contents**

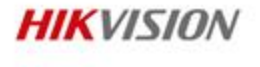

iVMS-4200

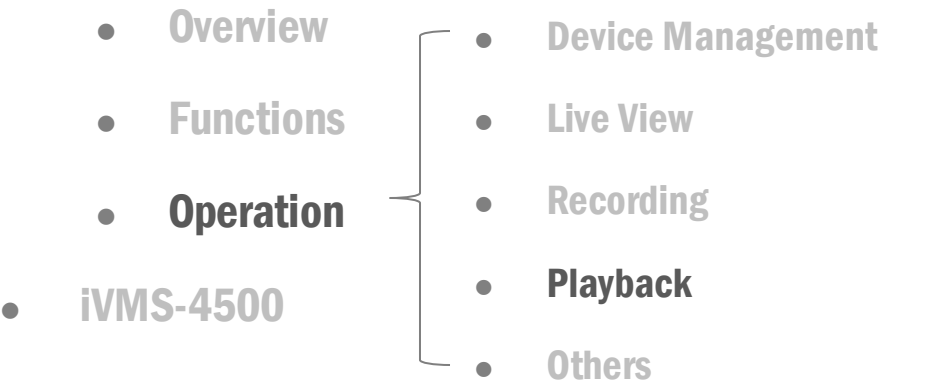

### Remote Playback Normal playback

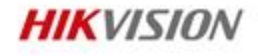

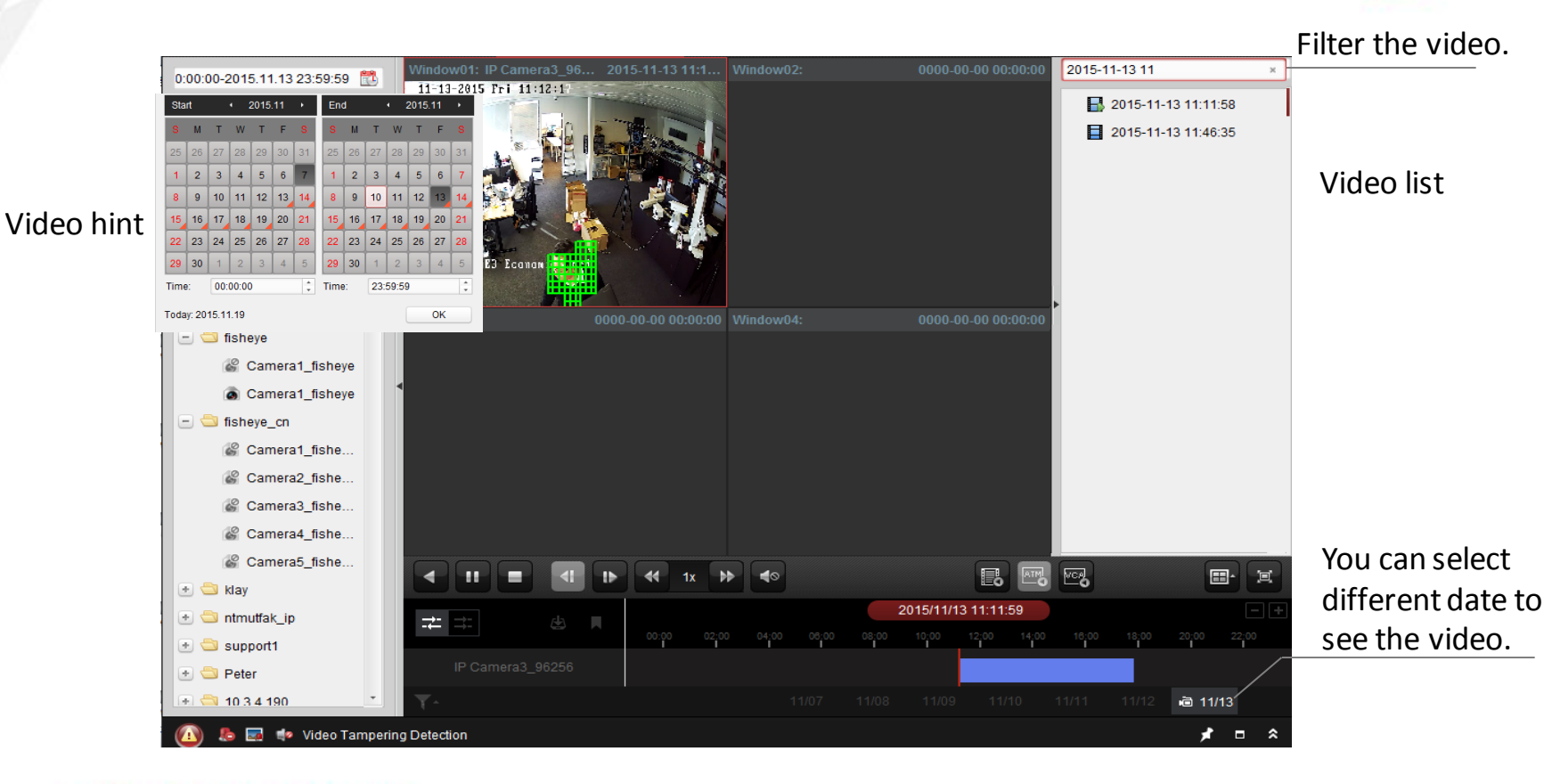

### Remote Playback Playback Toolbar

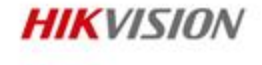

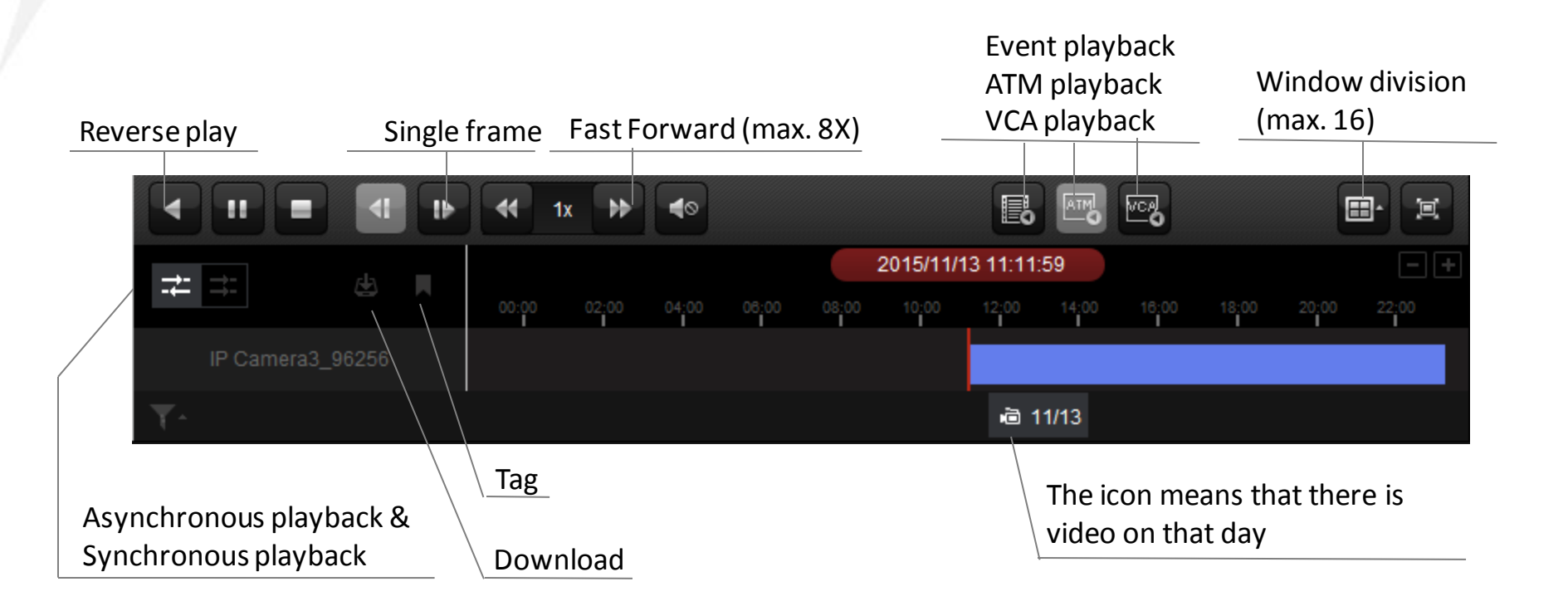

### **HIK**VISION

## Remote Playback Event Playback

• Playback the video recordings triggered by event.

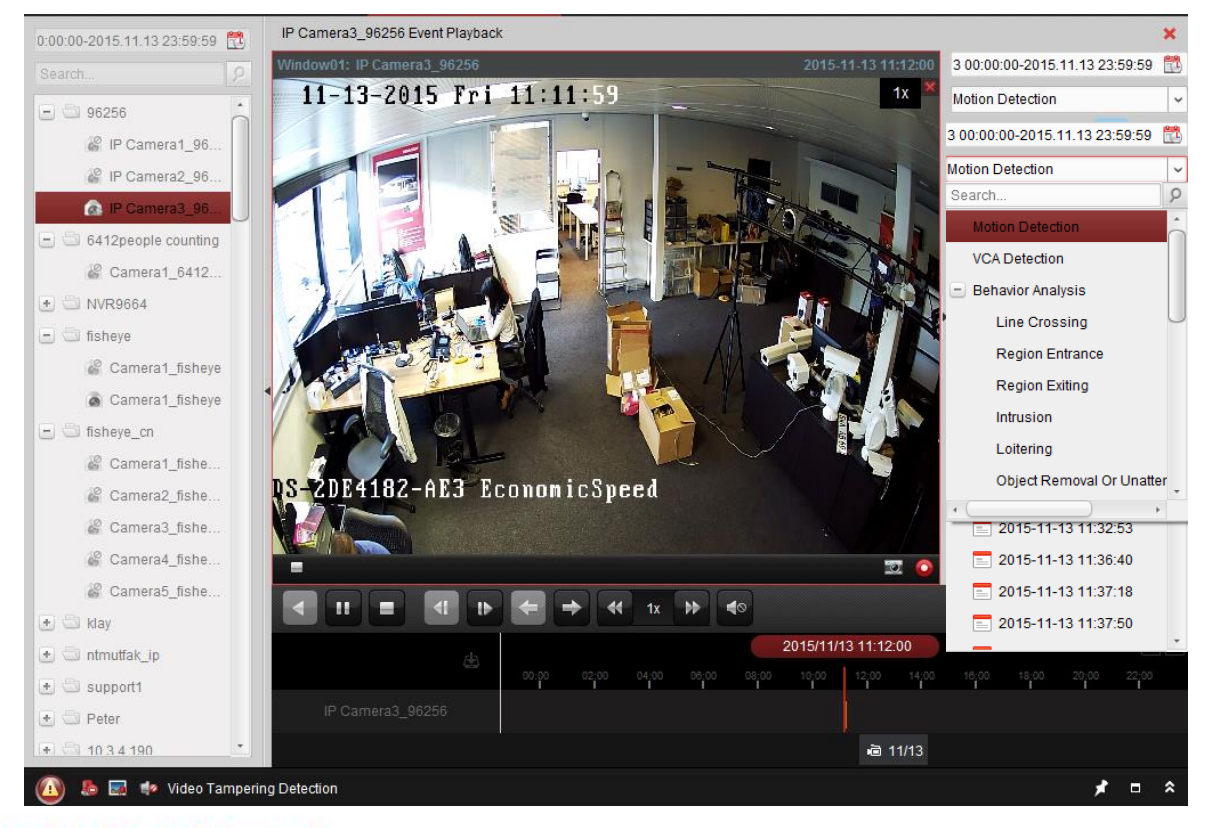

#### *Behavior analysis:*  for iDS devices

**First Choice for Security Professionals** 

## Remote Playback VCA Playback

Set VCA rule to the searched video files, and find the video that VCA event occurs, including VCA search, intrusion and line crossing.

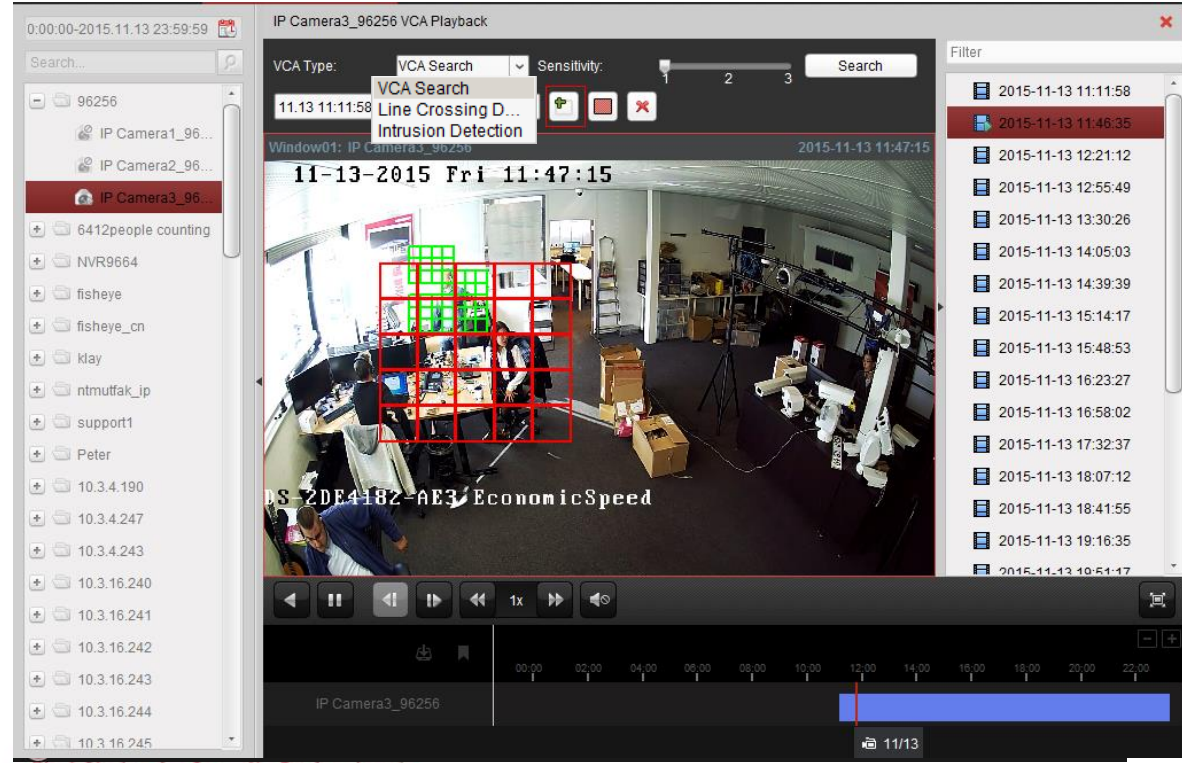

- Choose the VCA type
- Draw the detection area

**HIK**VISION

- Choose sensitivity
- Search

#### **Results (by default)**

Video without event will be played back at 8X speed, and video with event will be played back at normal speed.

#### **Results (if configured)**

Skip the video without event. *System configuration -> skip unconcerned video during VCA Playback*

**First Choice for Security Professionals** 

### **Contents**

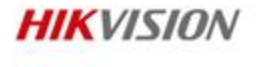

iVMS-4200

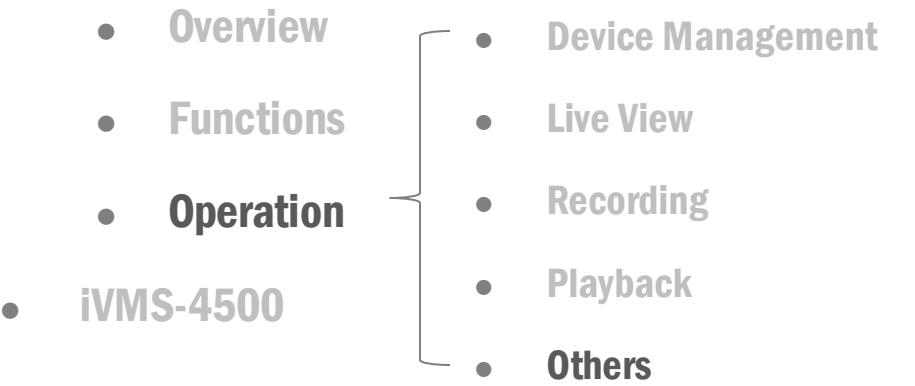

## Alarm Output Control

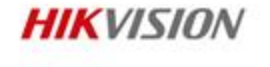

• Tool >> I/O Control >> Manually turn on or turn off alarm outputs of the devices.

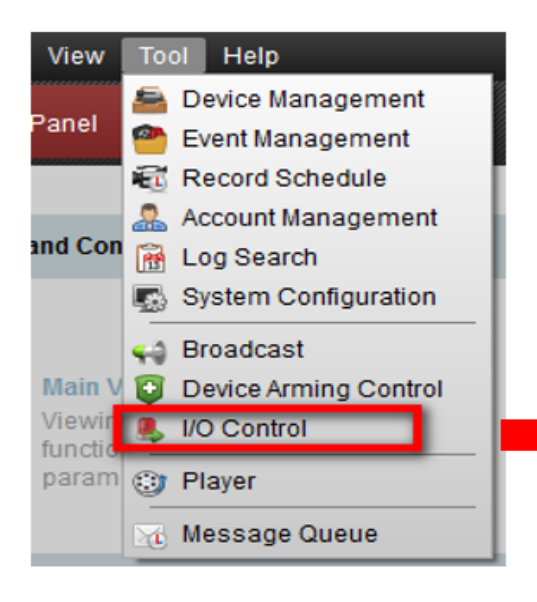

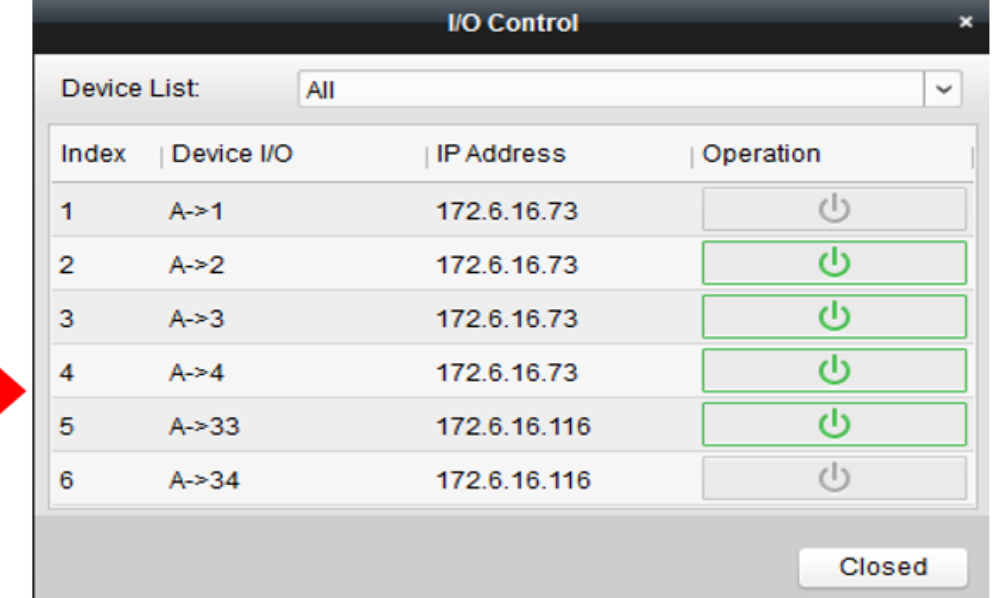

## Log Management

- Enter log search >> Select a log type >> Select a device >> Filter Log and backup log.
- You can search the log file of the connected devices or the iVMS-4200 software.

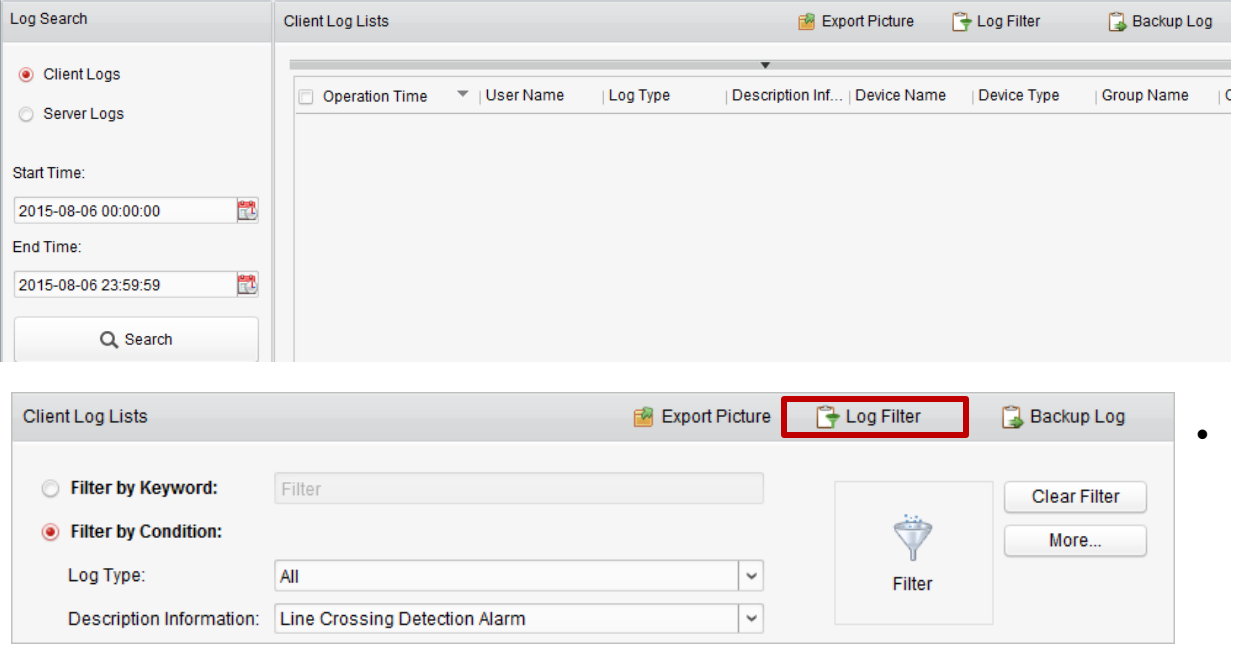

• **Export Picture:**  Export the alarm pictures stored in storage server

**HIK**VISION

### **Contents**

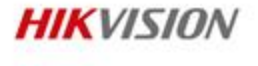

iVMS-4200

- **.** Overview
- Functions
- **•** Operation
- iVMS-4500

## iVMS-4500

 iVMS-4500 is a mobile software available on iOS, and Android. It can access and manage the network camera, speed dome camera, DVR, NVR, etc. via Wi-Fi/2G/3G/4G.

> LAS TANT arsers b

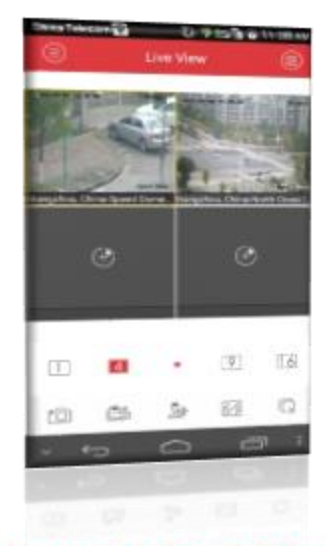

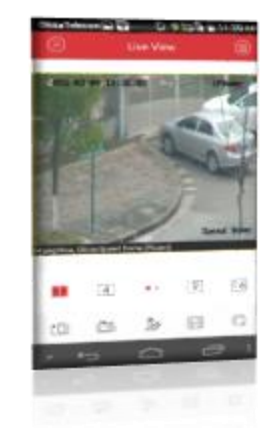

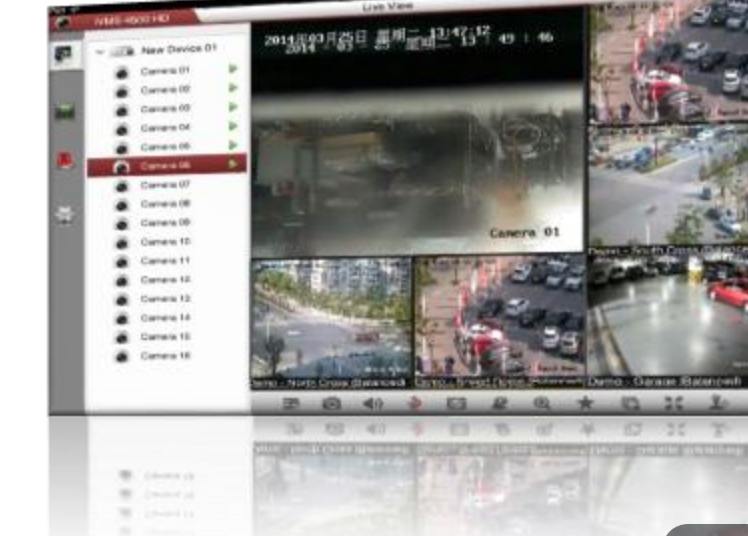

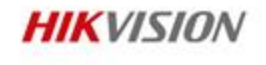

## Supported Mobile Operation System

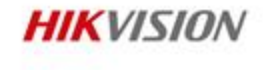

Different versions of HIKVISION **iVMS-4500** have been developed to support different smartphone operation system.Offering you with more choices.

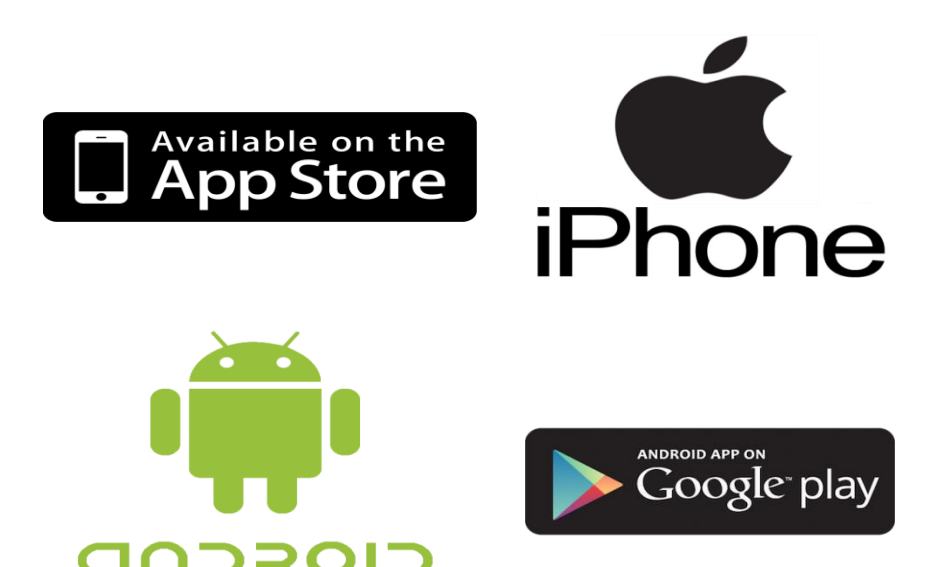

### Application

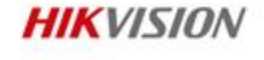

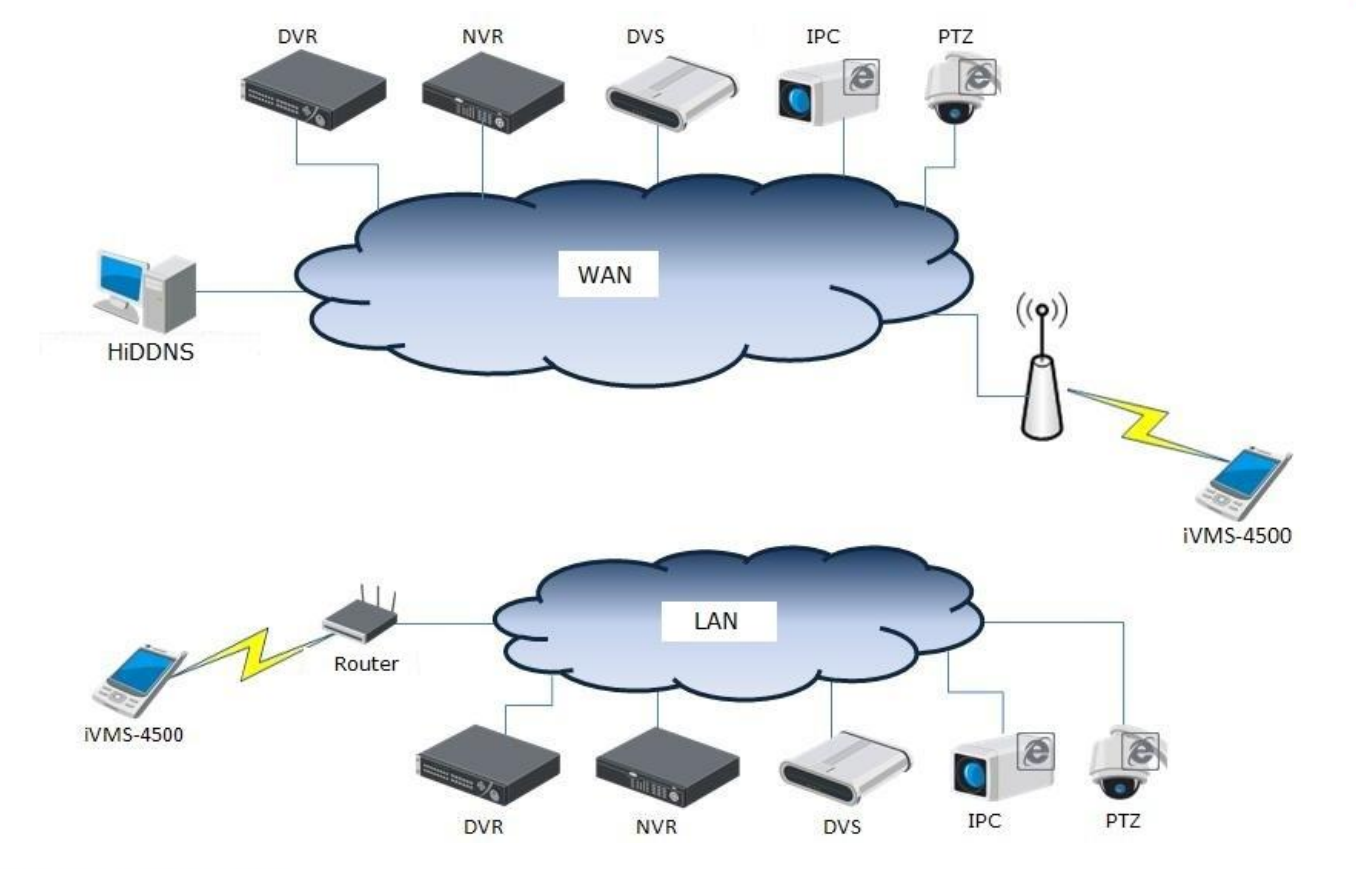

## Real-time Alarm Push Notification

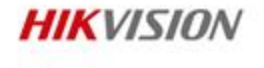

- **Feature:**
	- Alarm message push to the mobile client.
- **Benefit:**
	- Get the spot scene at the first time so as to take emergency methods and reduce the loss of property.

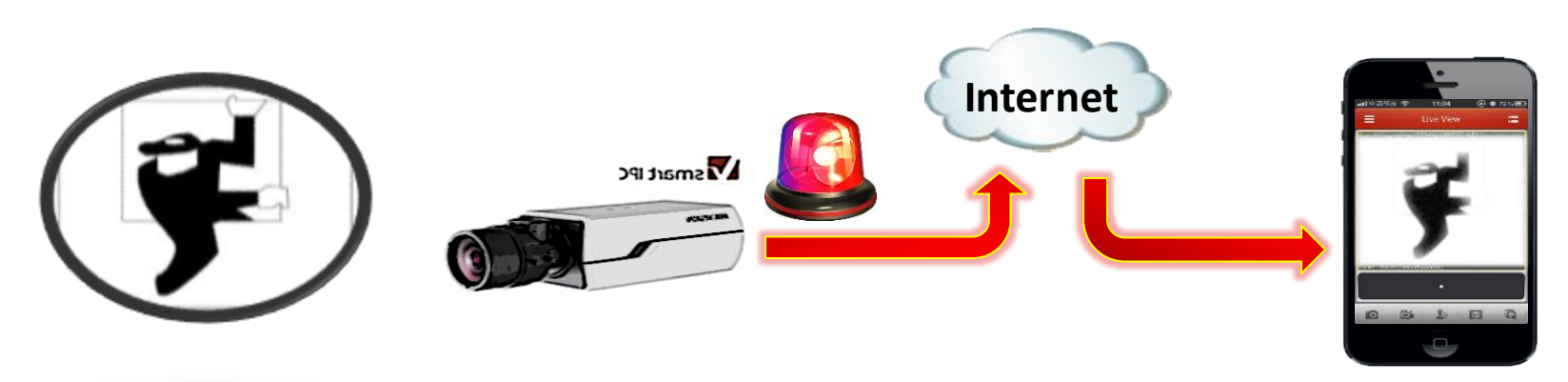

### Real-time Alarm Push Notification

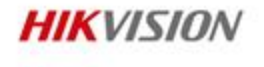

### **Alarm Push Notification**

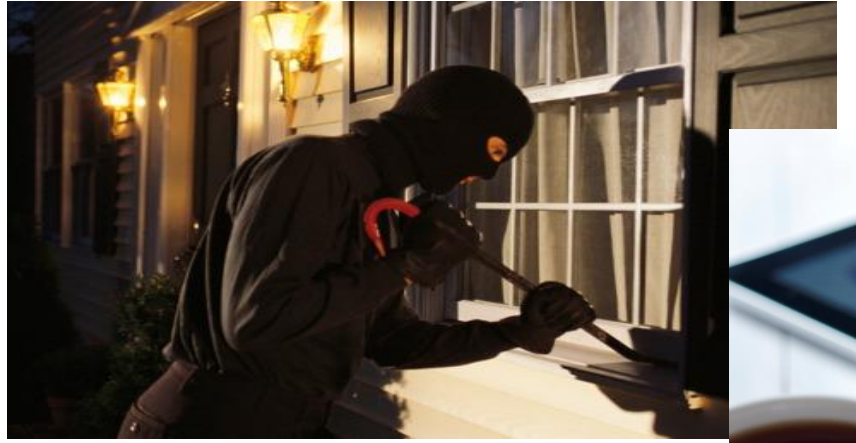

Household Break-in Motion Detection

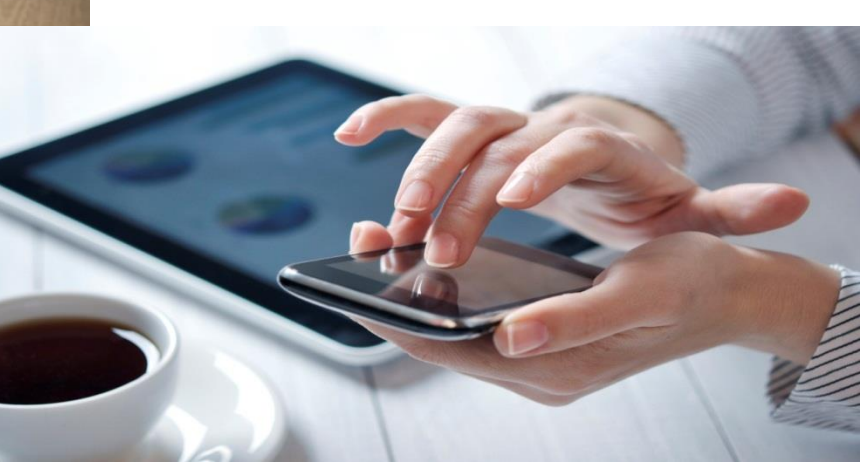

Trigger Alarm Push > React

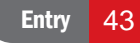

### Real-time Alarm Push Notification DVR/NVR Configuration

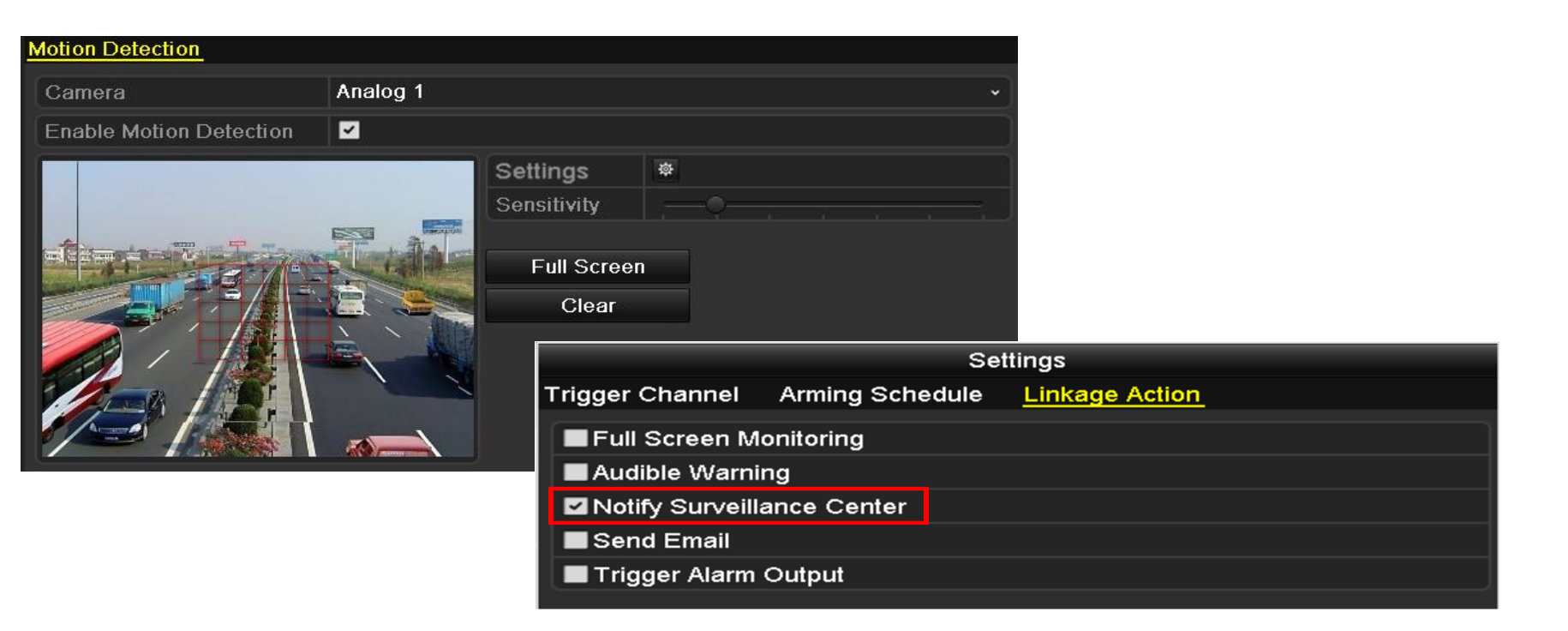

**HIK**VISION

### Real-time Alarm Push Notification Network Camera Configuration

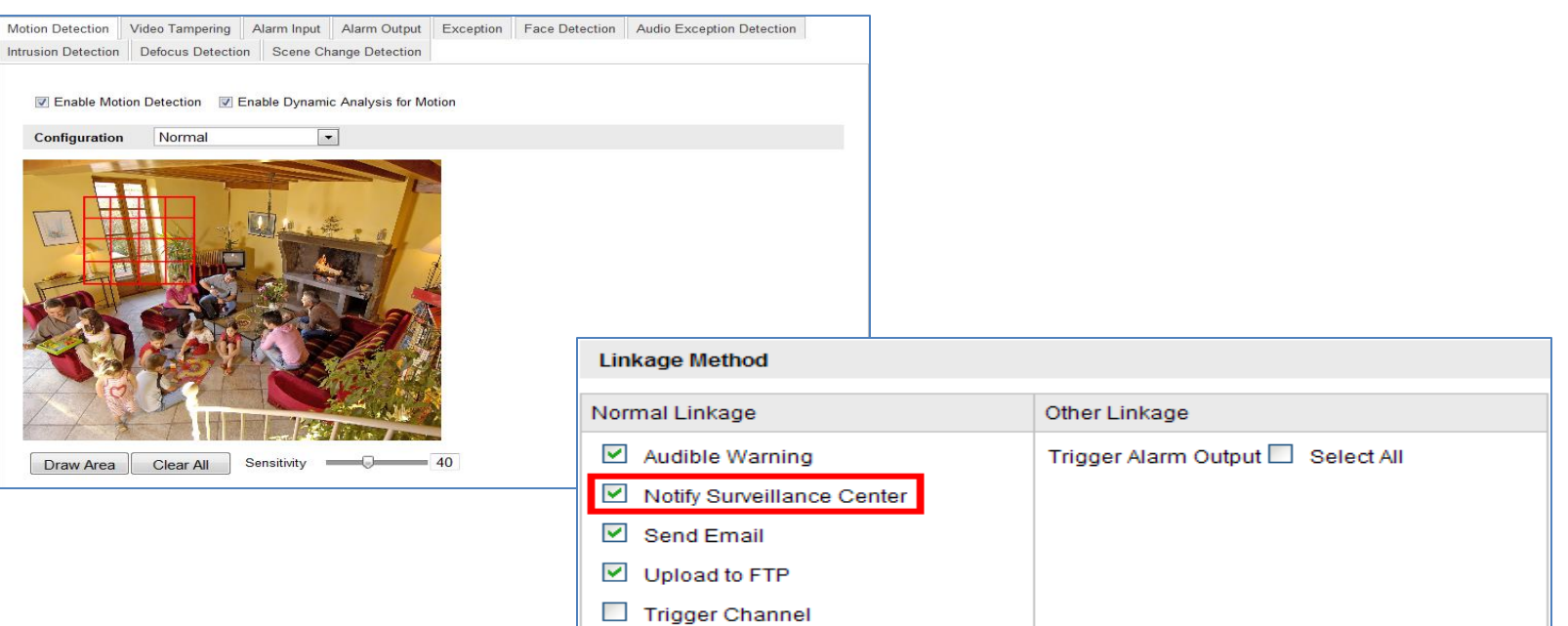

**HIK**VISION

### Real-time Alarm Push Notification iVMS-4500 Configuration

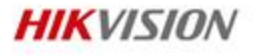

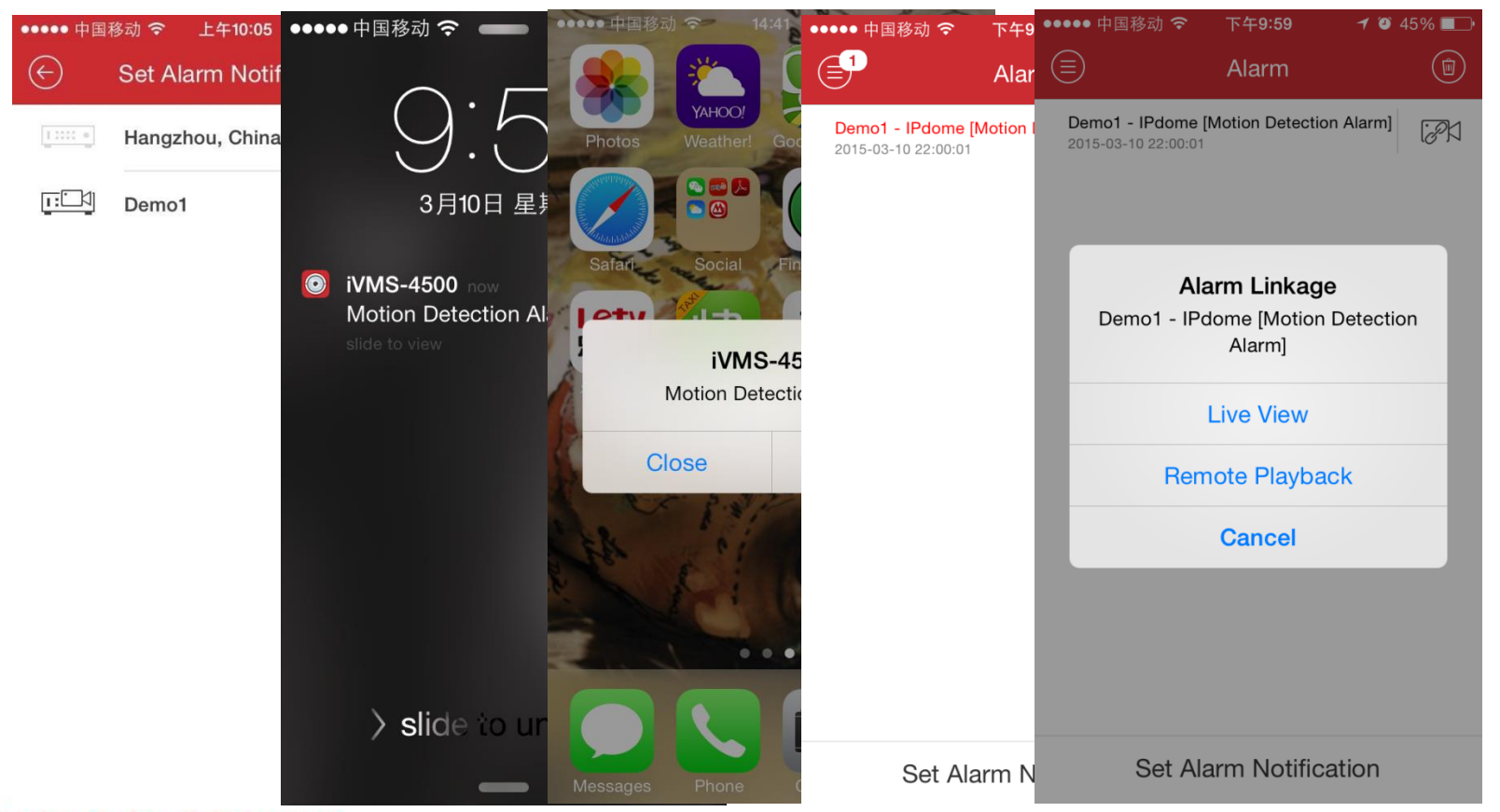

**First Choice for Security Professionals** 

## Appendix: Specification of iVMS-4200 Client

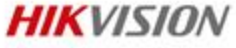

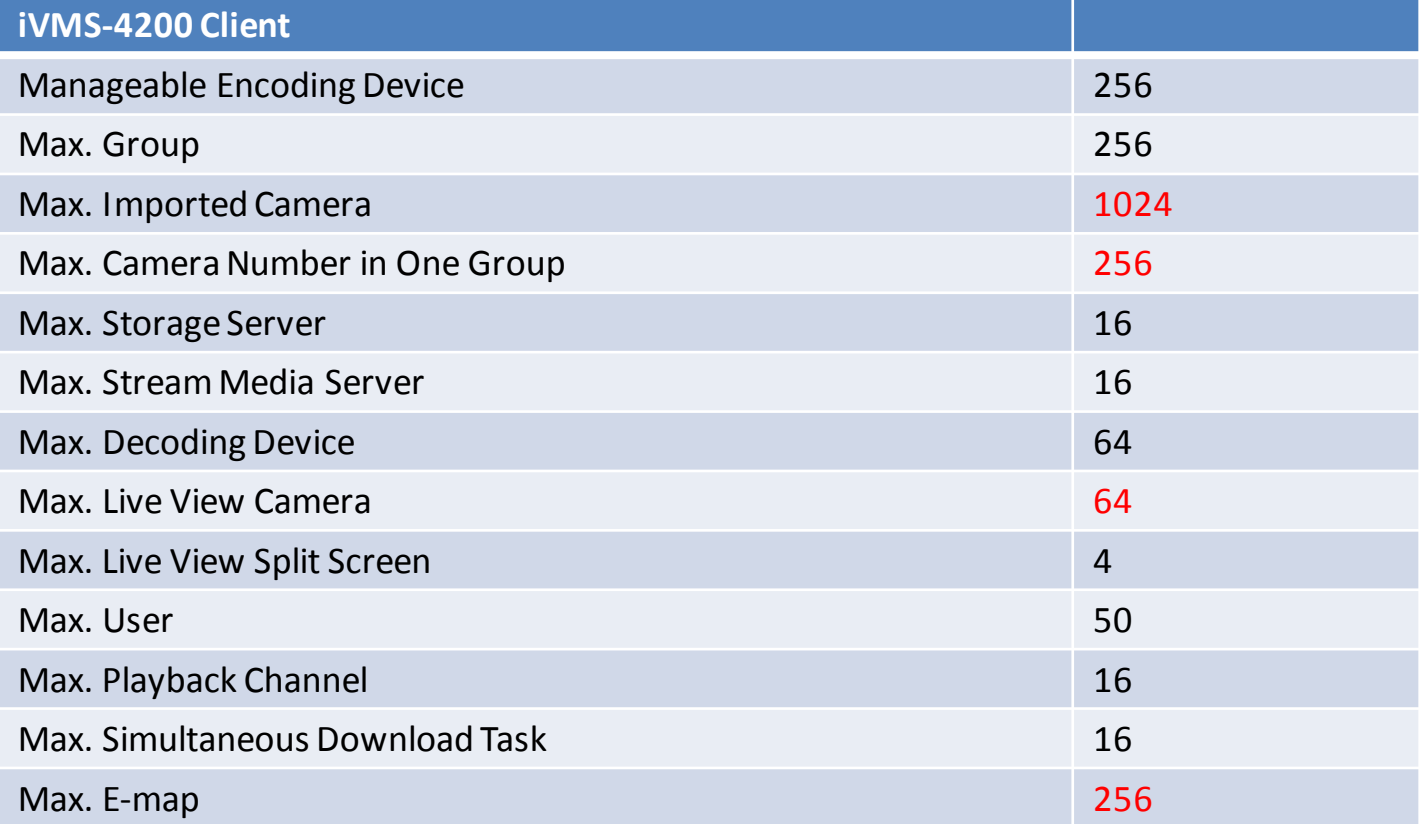

## Appendix: Specification of iVMS-4200 Client

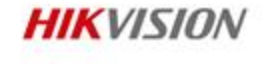

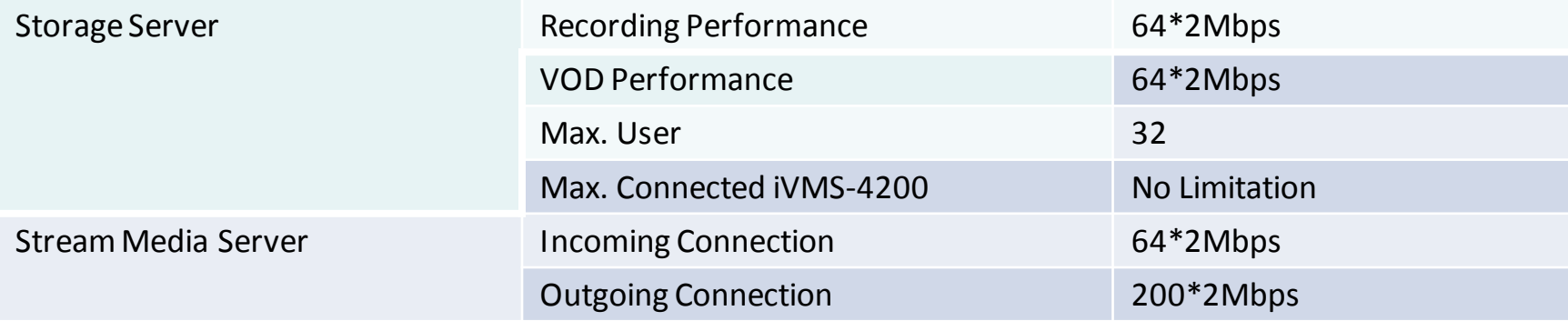

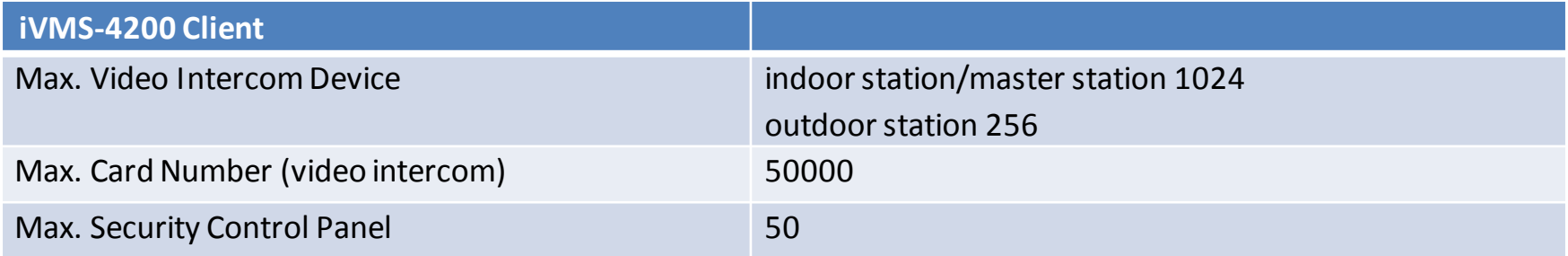

## Appendix: Specification of iVMS-4500 Client

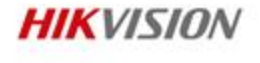

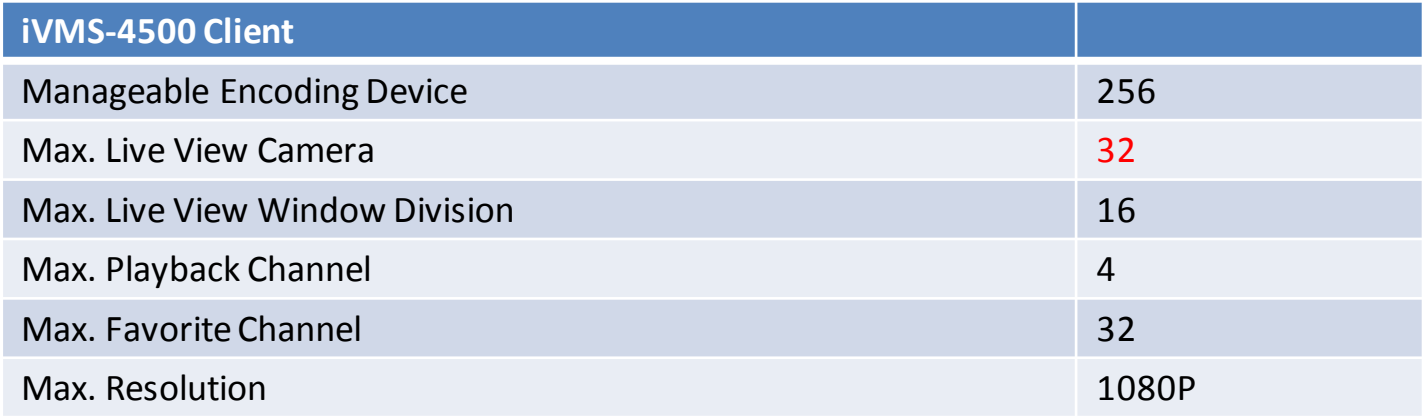